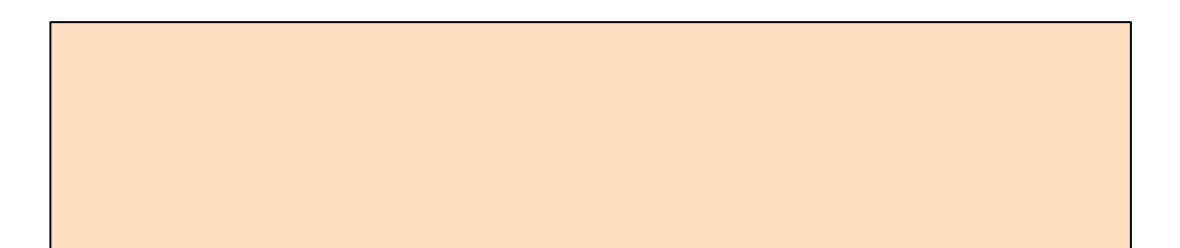

1.運用準備編

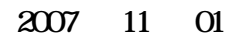

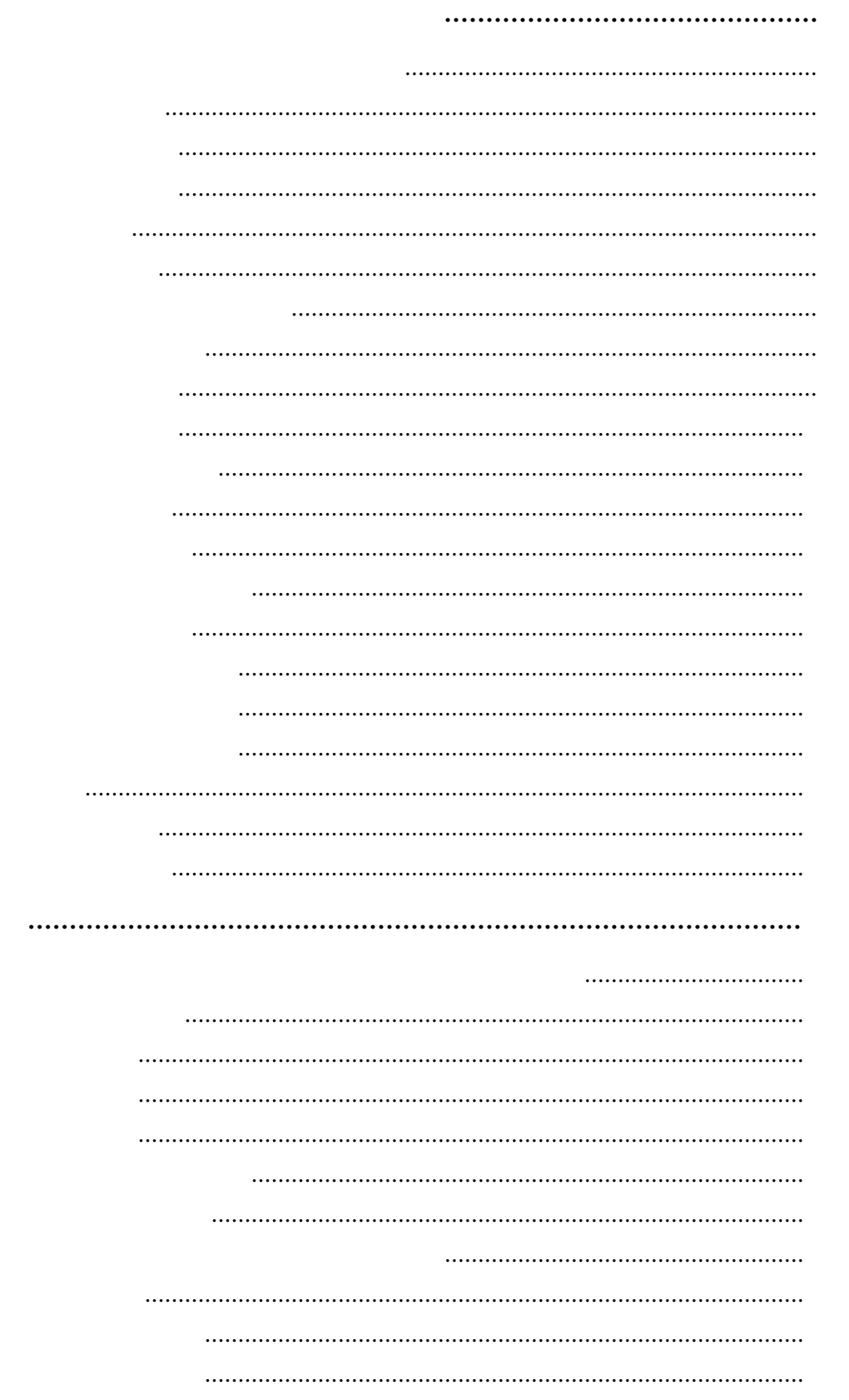

 $\mathcal{L}(\mathcal{A})$  and  $\mathcal{L}(\mathcal{A})$  .

 $1$ 

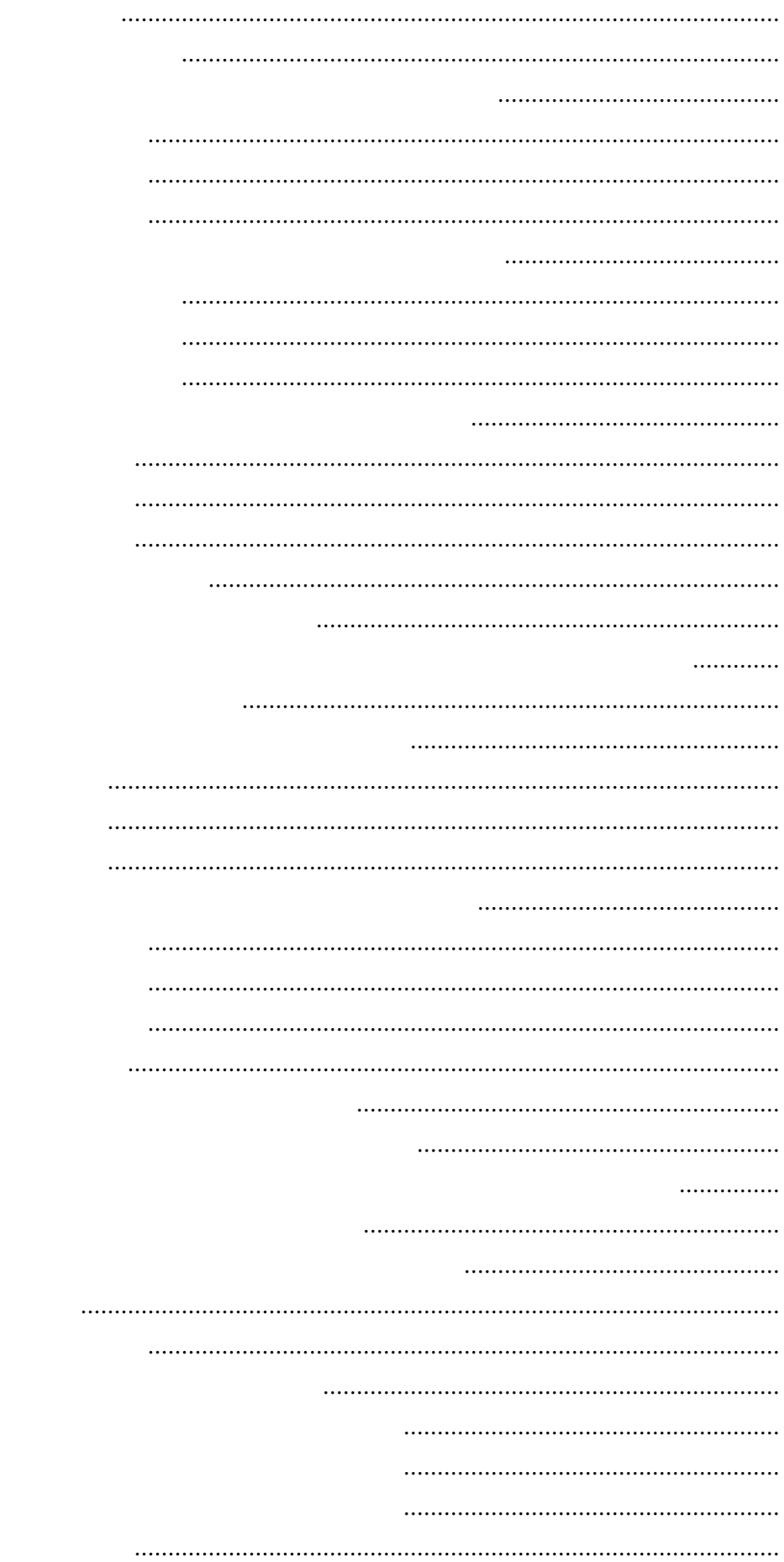

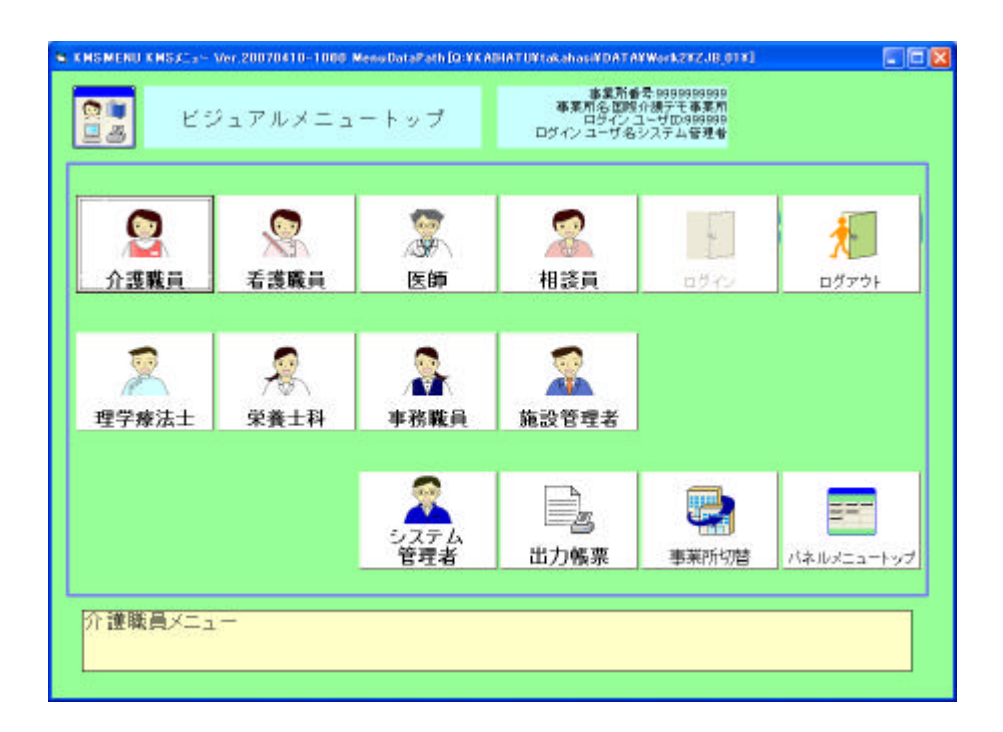

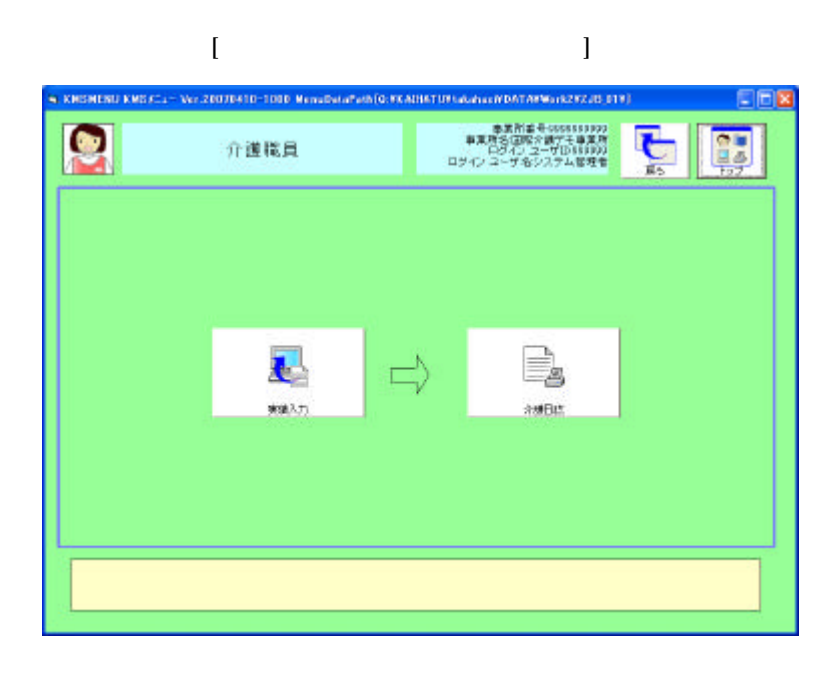

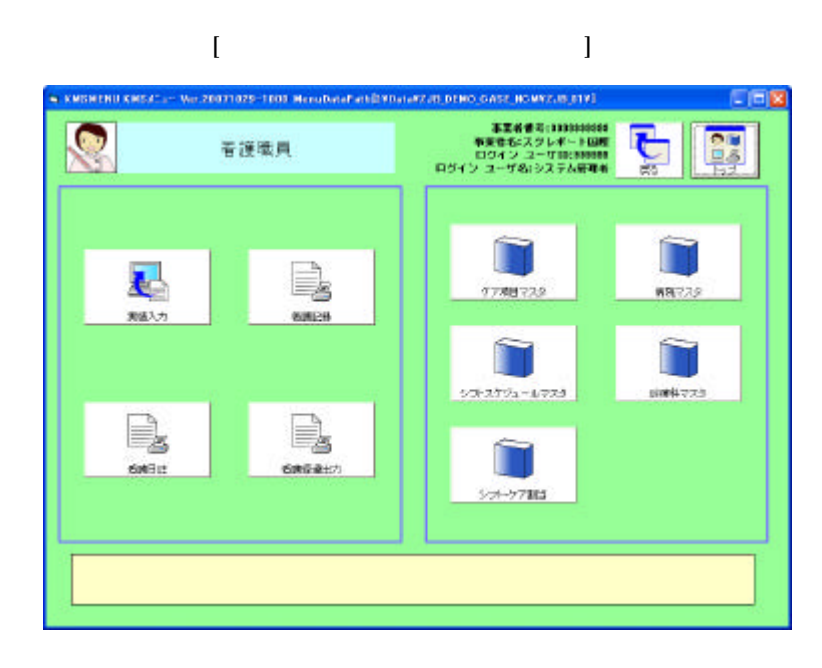

 $\ddot{\phantom{1}}$ 

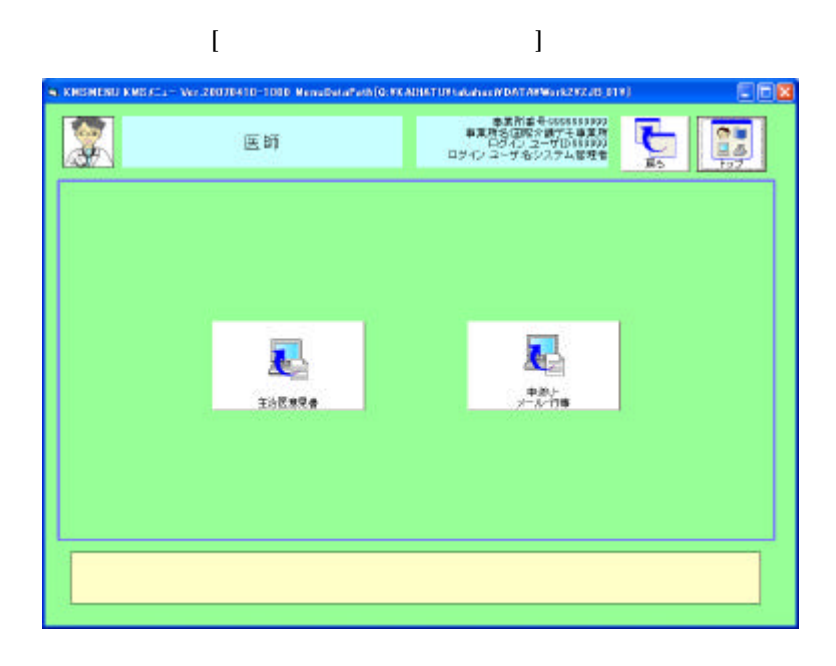

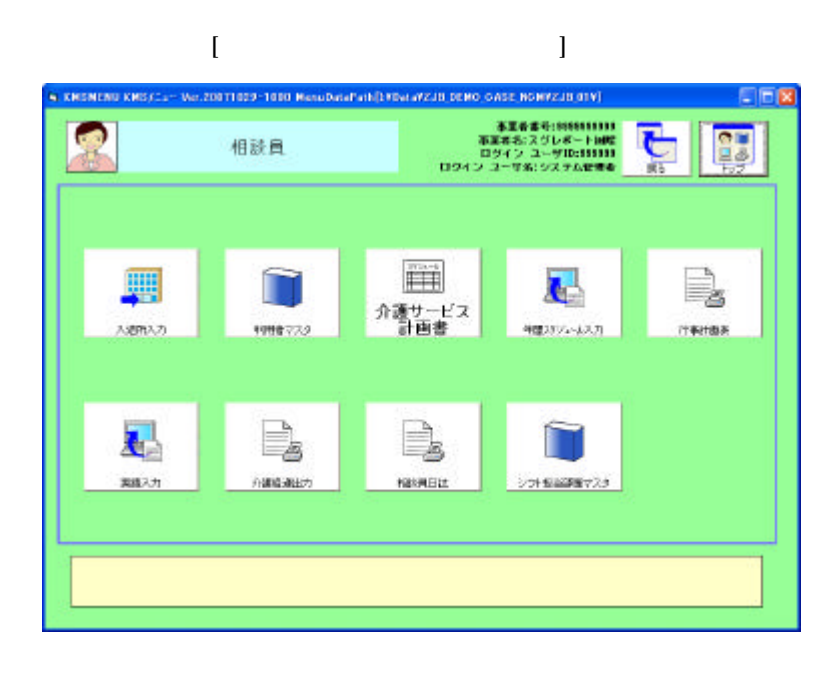

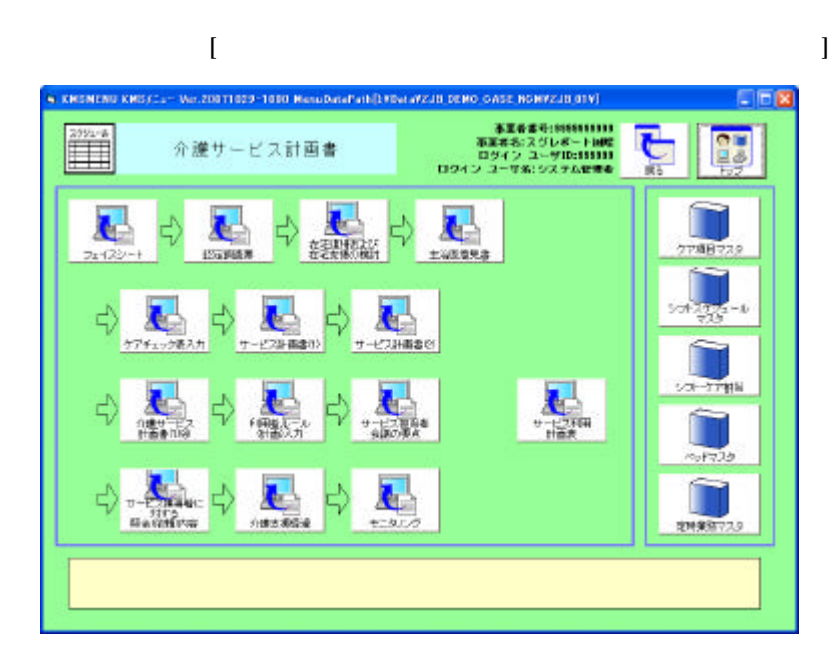

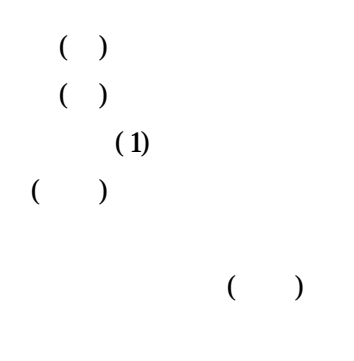

 $\mathcal{L}(\mathcal{L})=\mathcal{L}(\mathcal{L})$ 

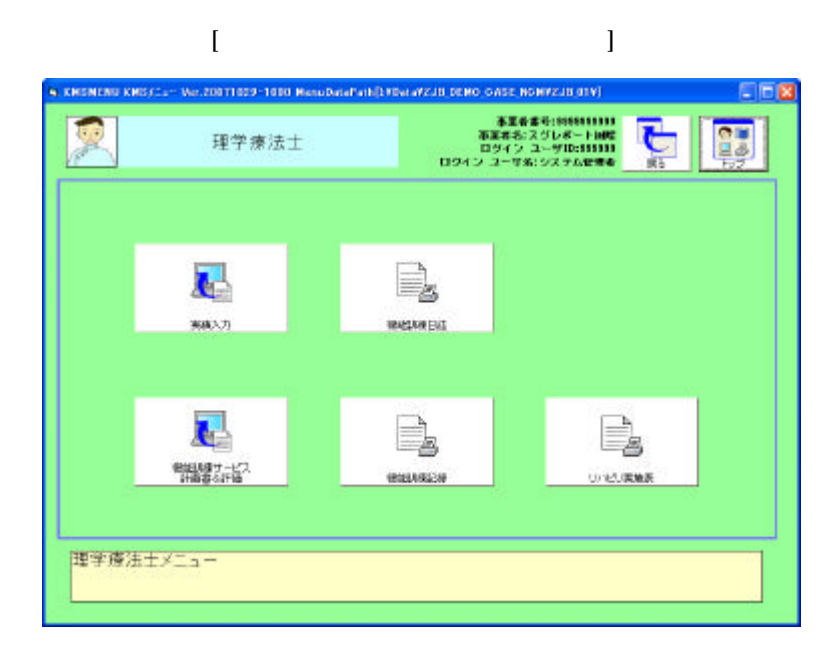

 $\&$ 

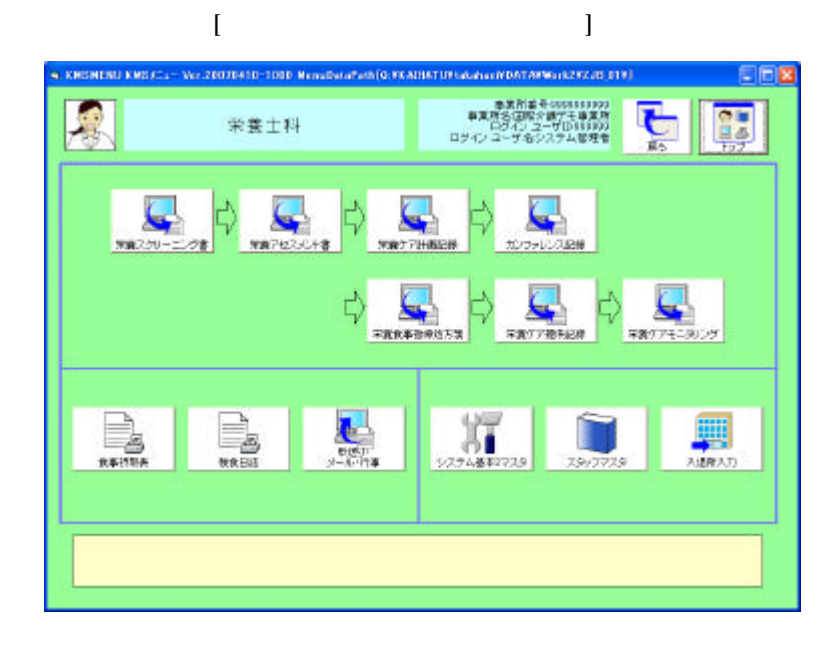

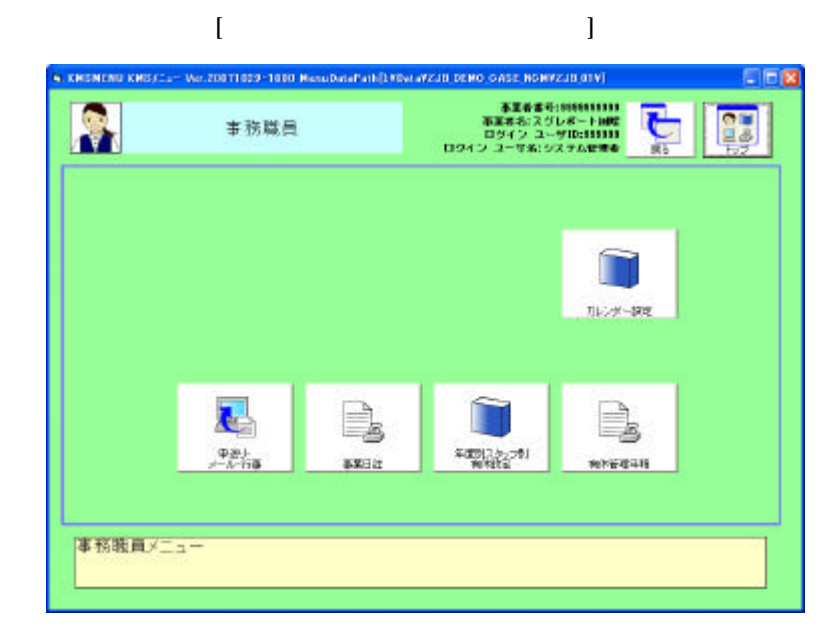

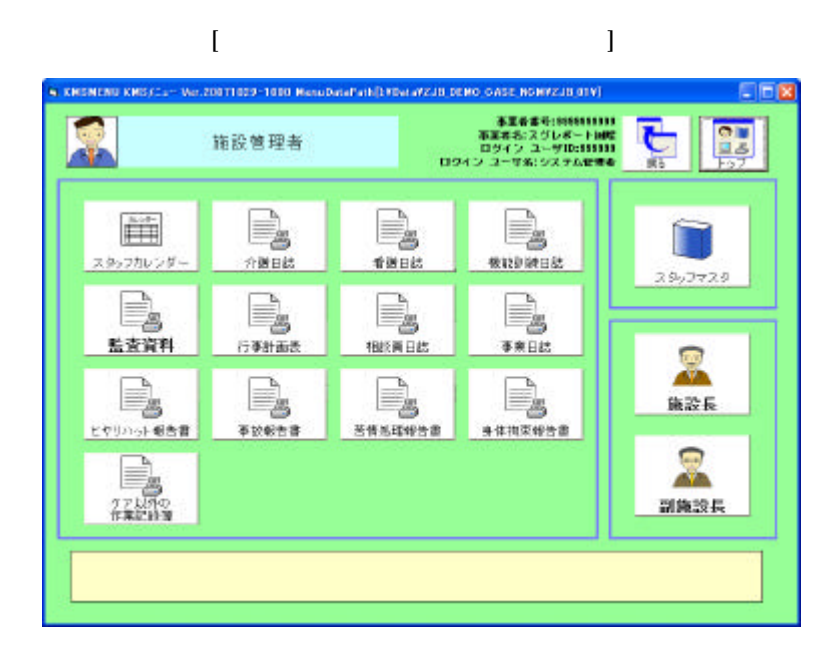

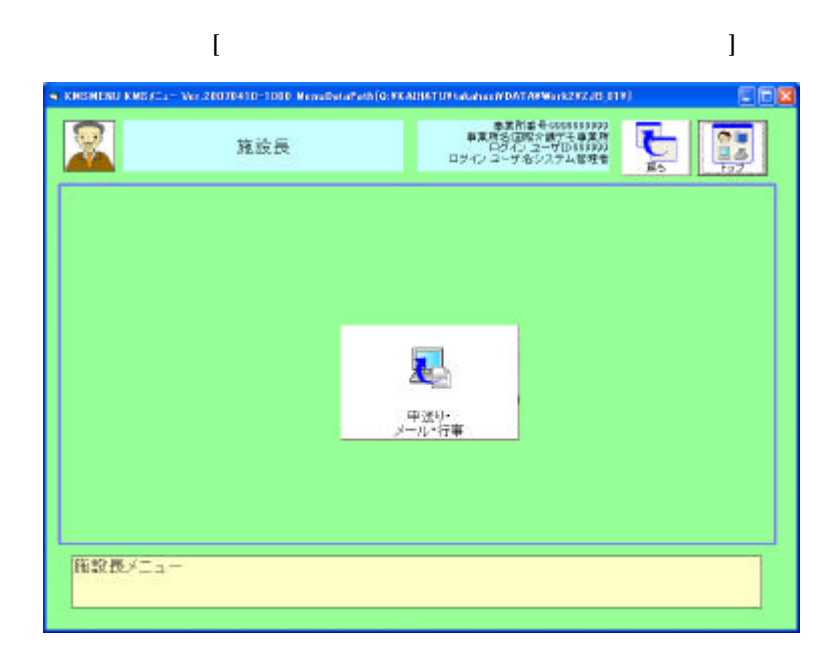

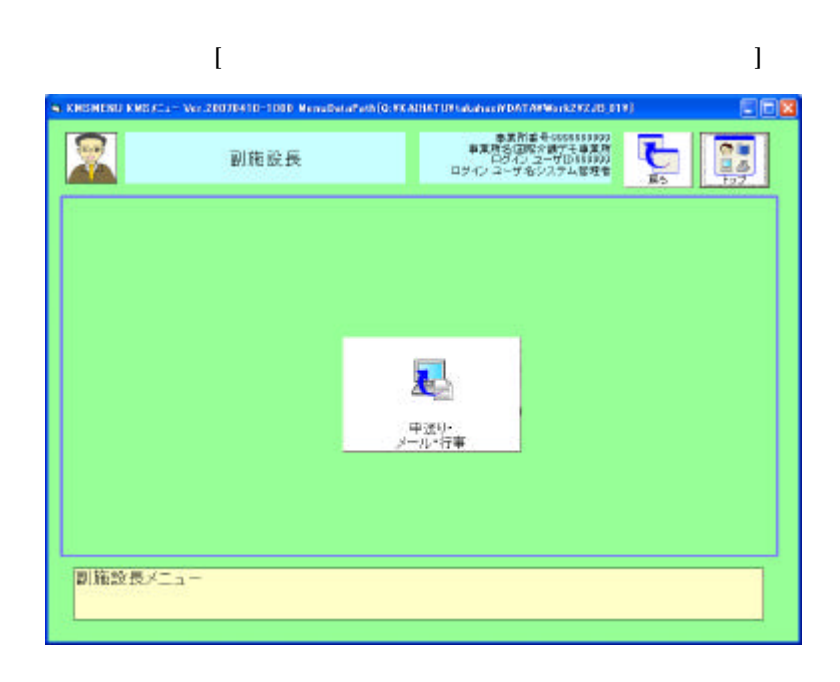

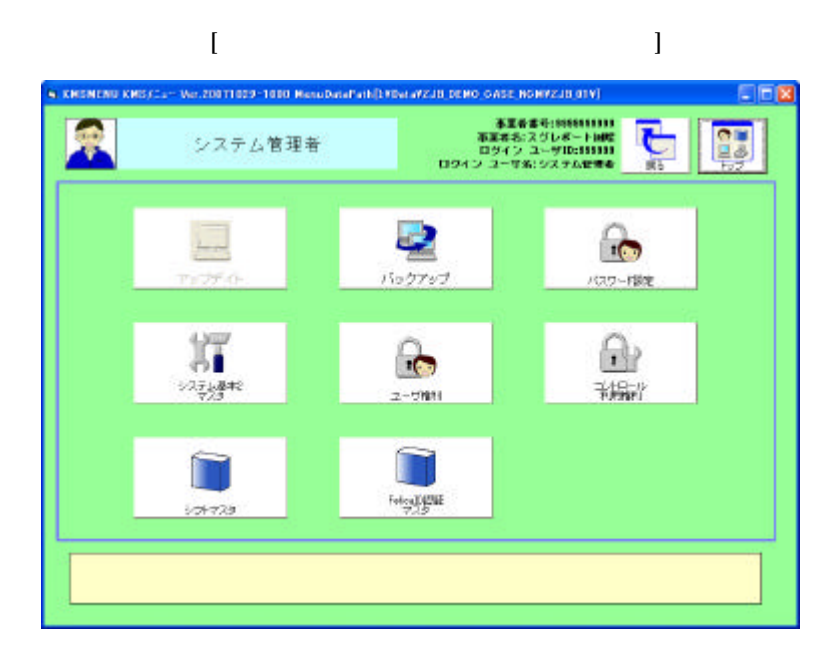

FelicaID

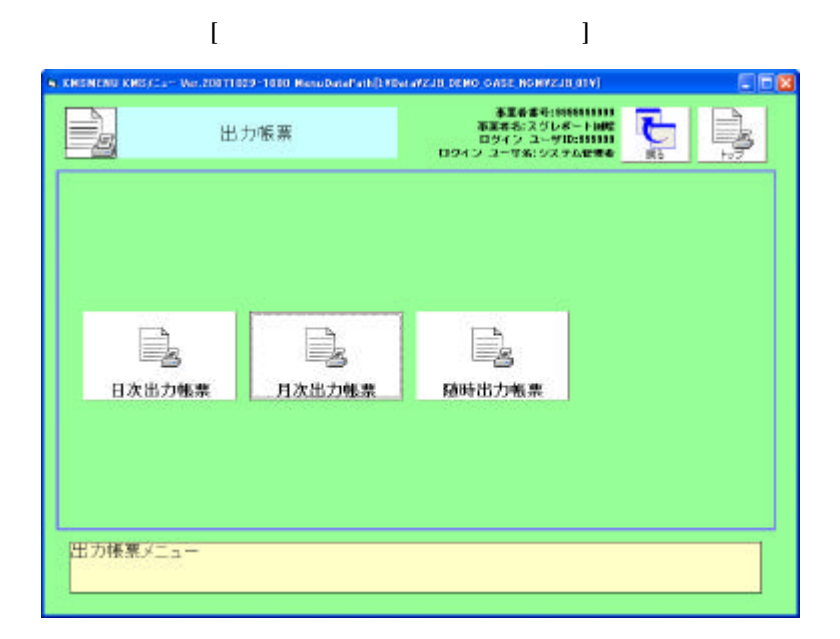

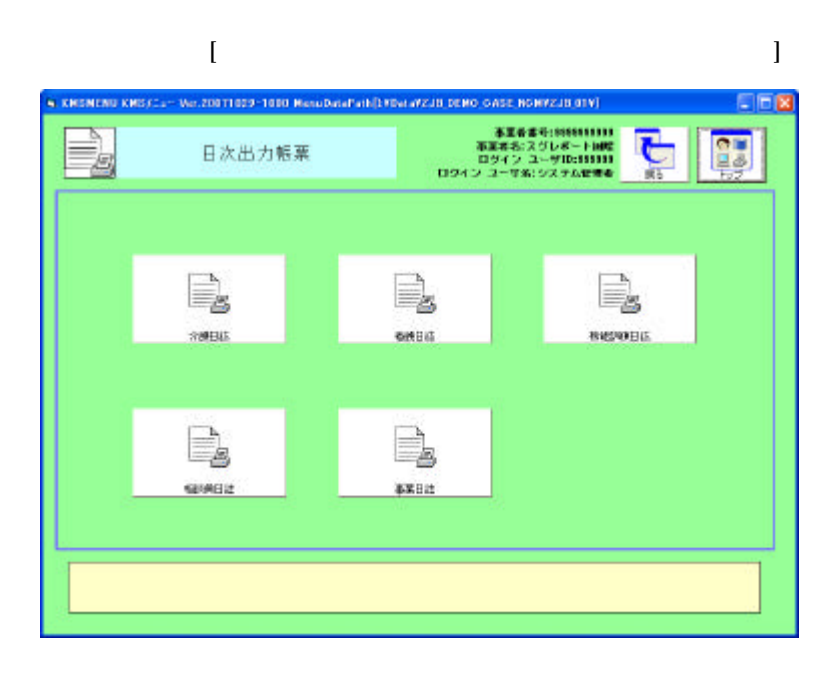

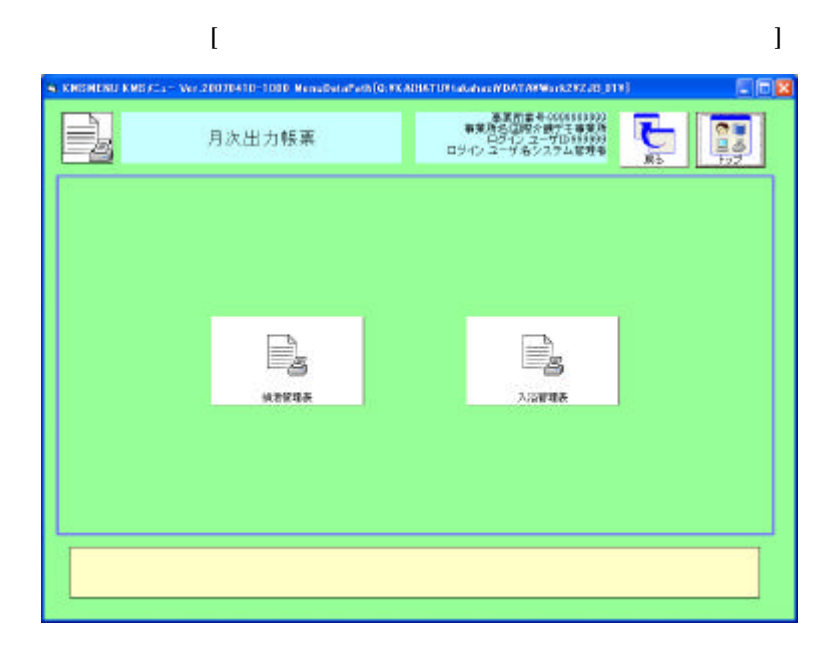

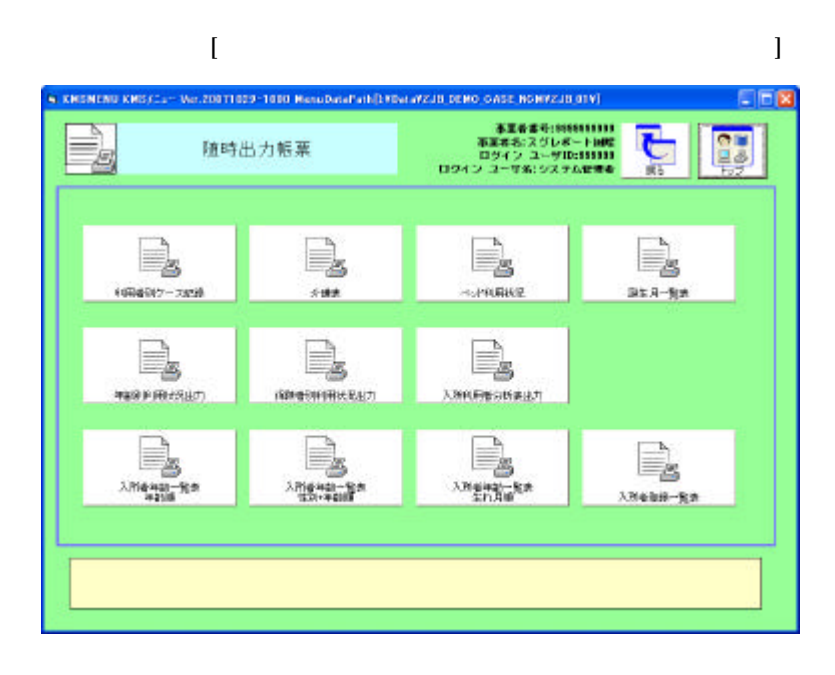

 $+$ 

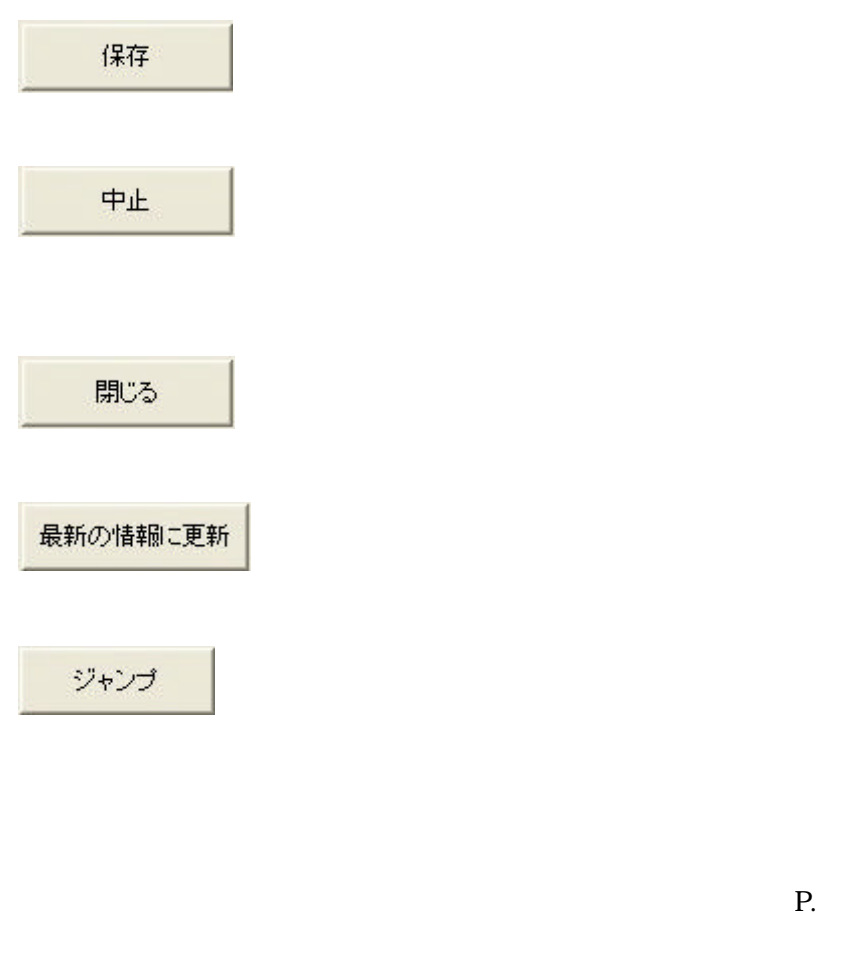

 $1$ 

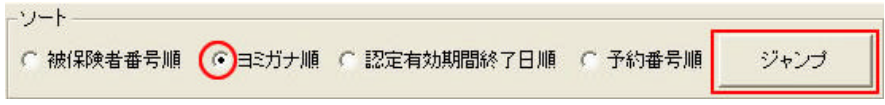

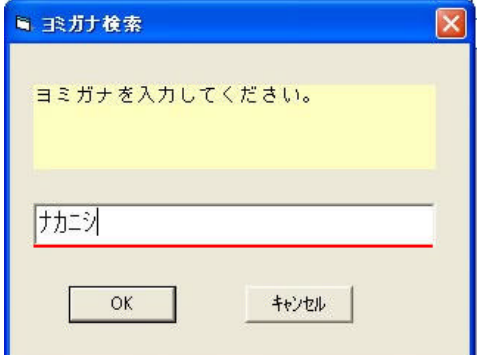

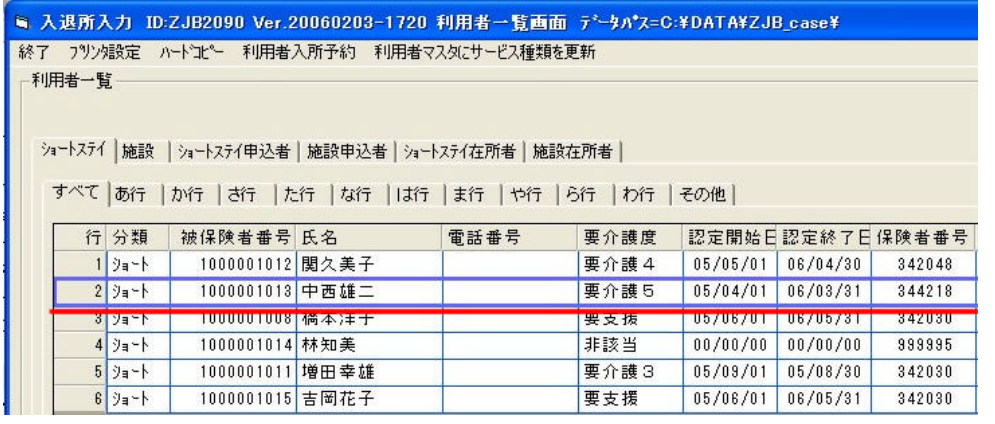

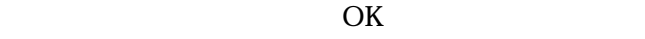

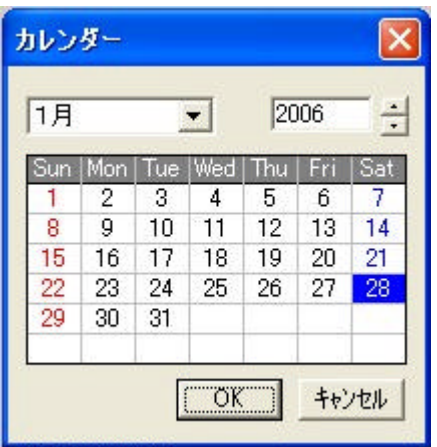

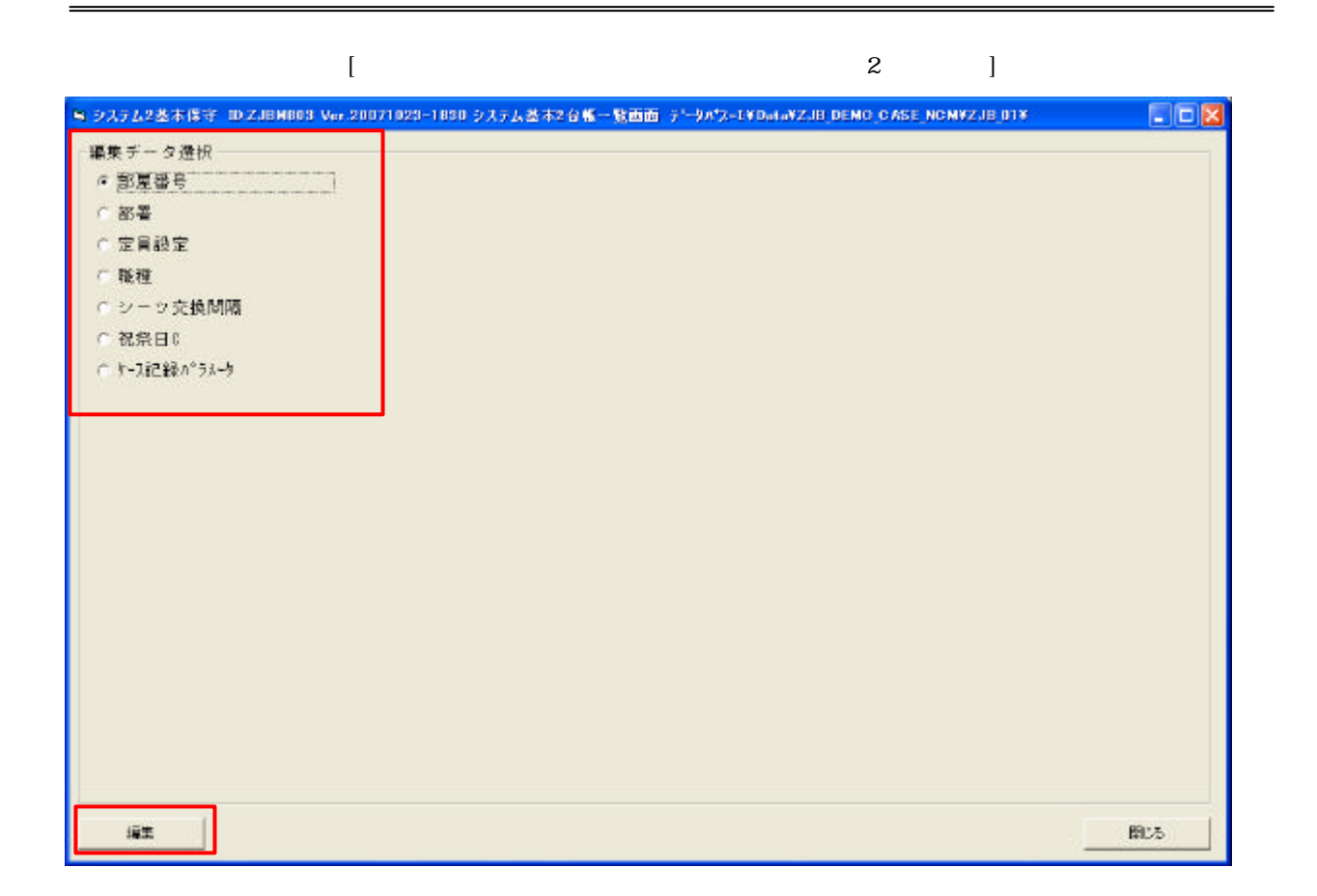

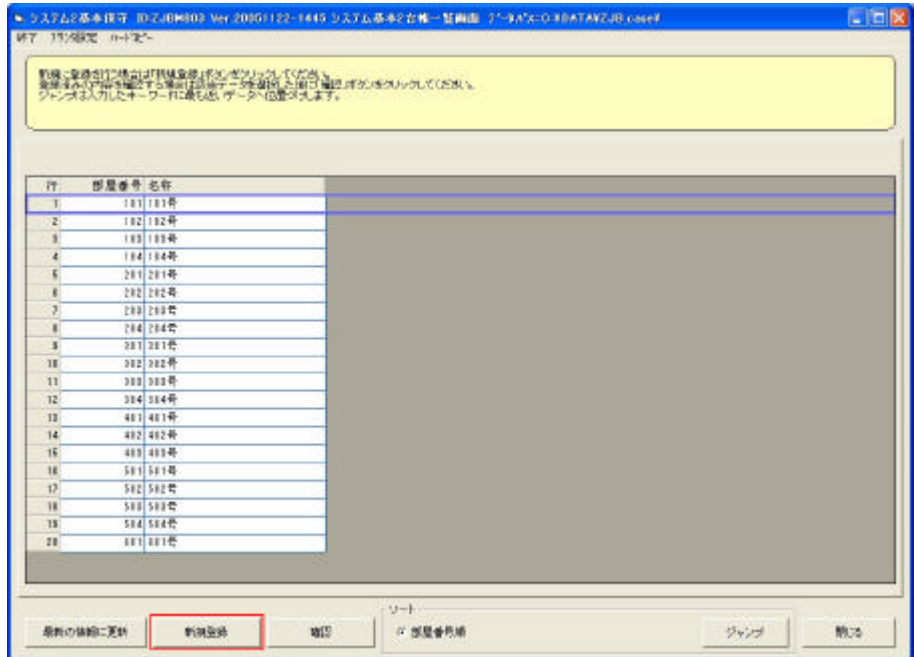

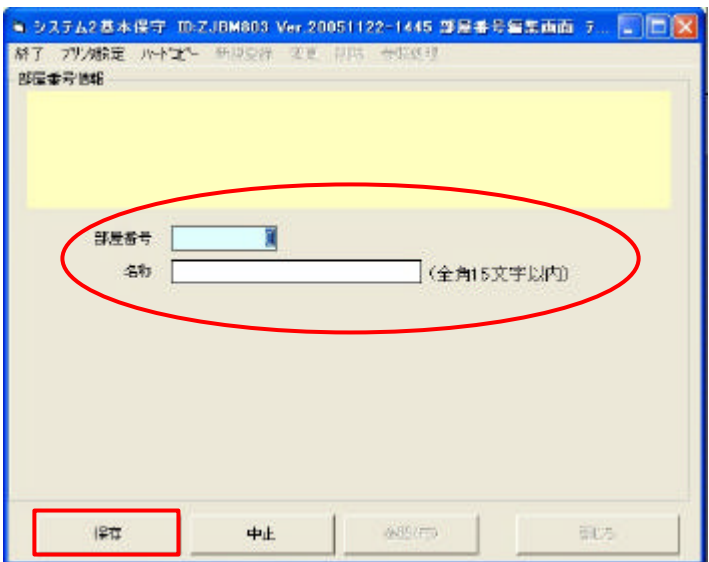

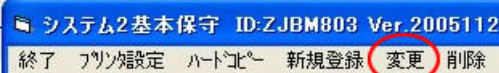

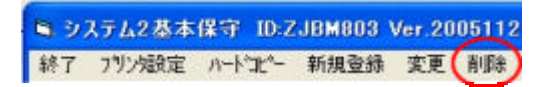

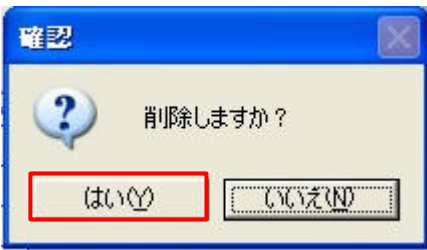

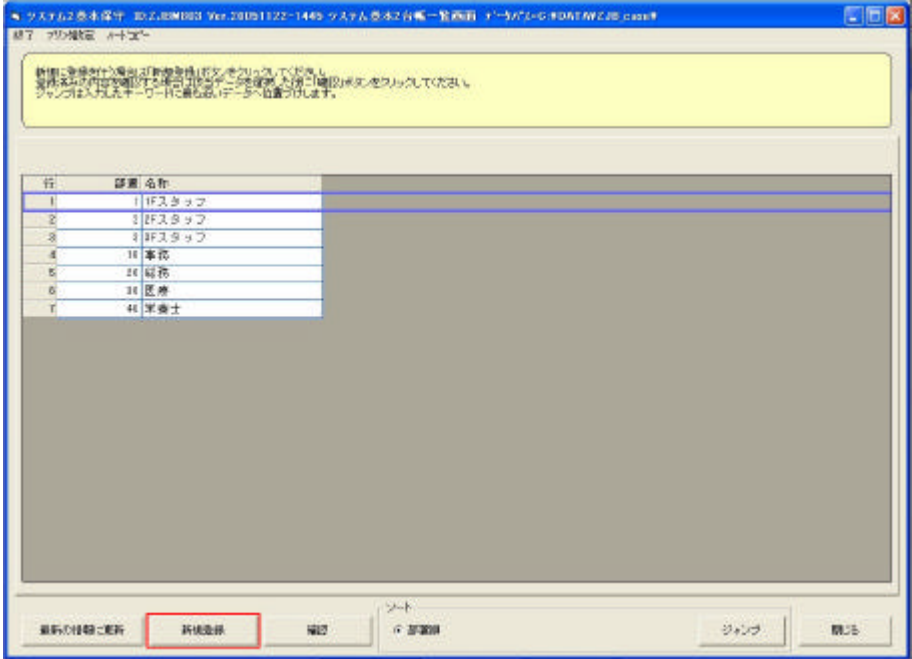

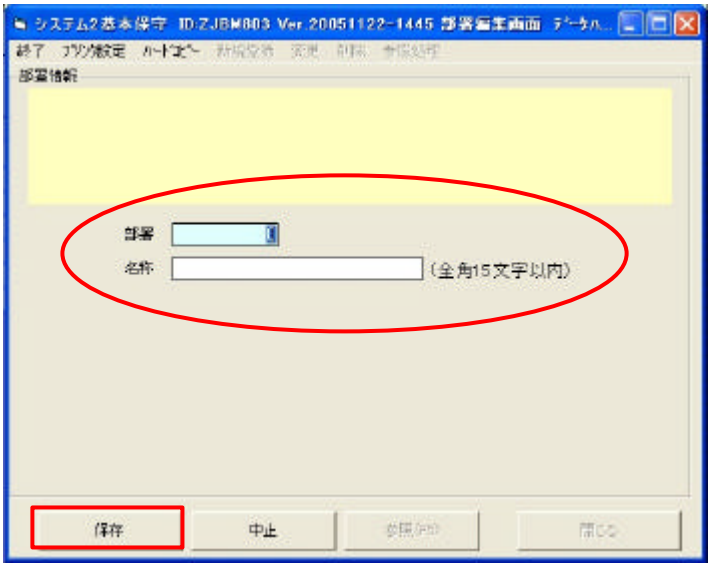

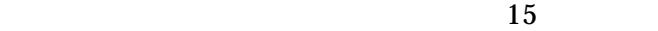

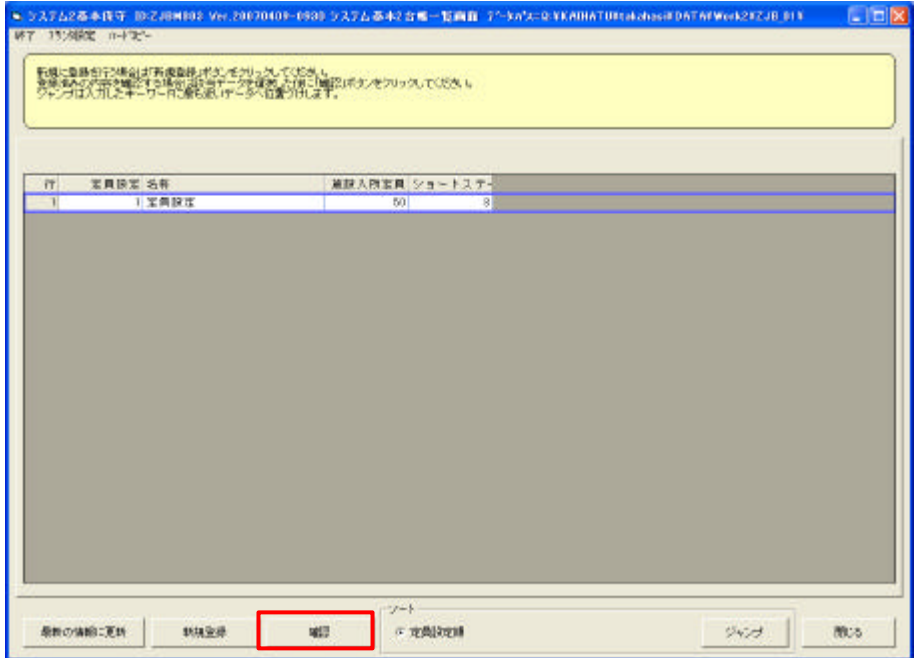

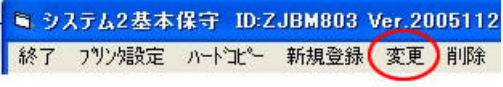

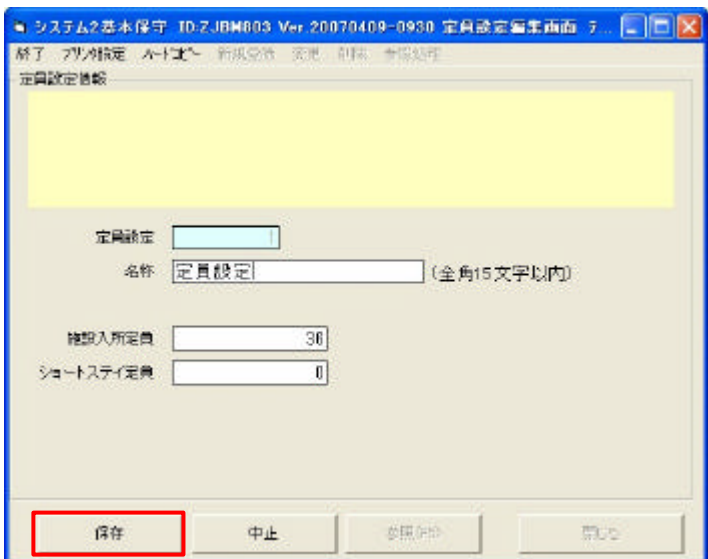

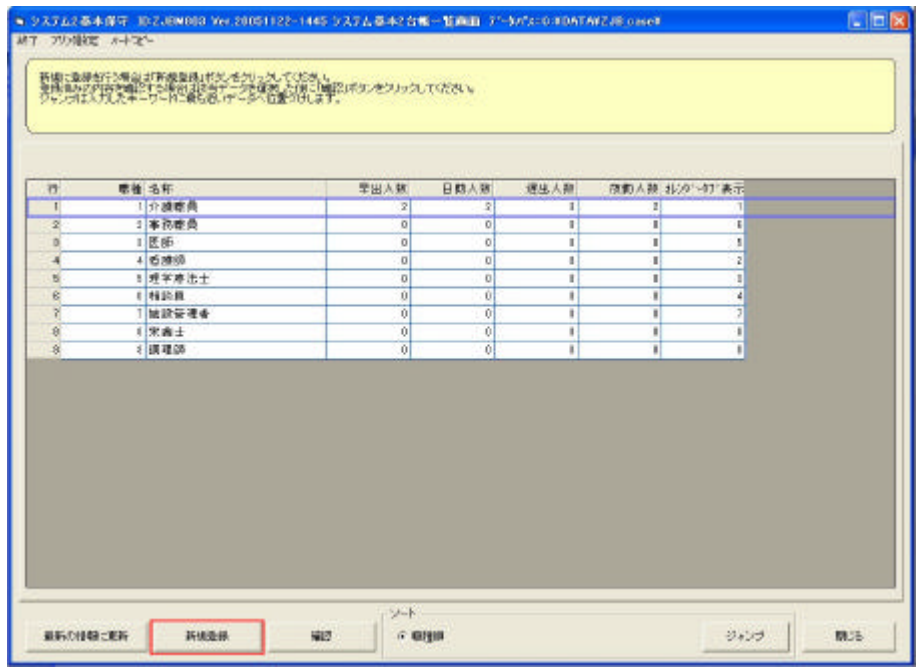

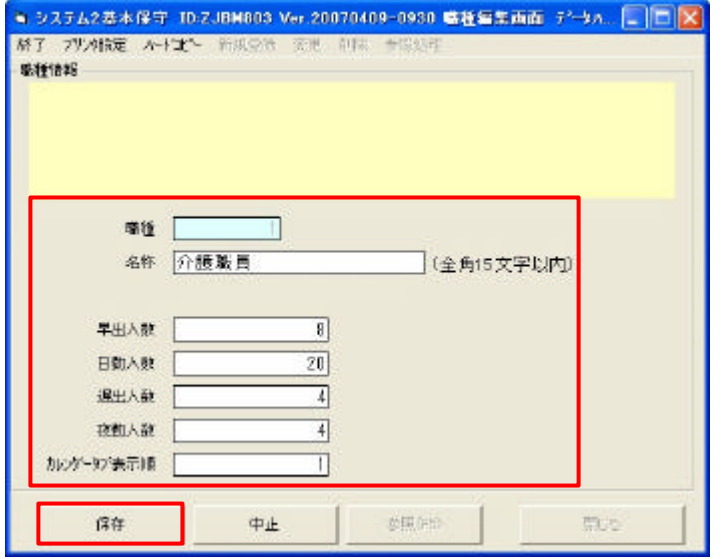

1 9  $9$ 

 $10$ 

 $\mathbf 1$ 

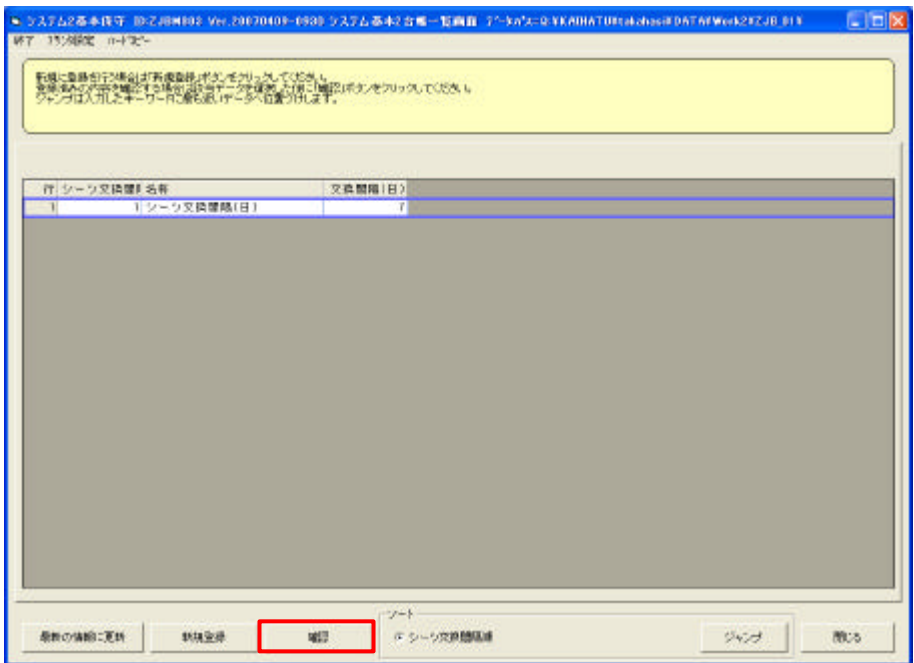

## -<br>- システム2基本保守 ID:ZJBM803 Ver.2005112<br>- 終了 フツン娘定 ハートラピー 新規登録 変更 削除

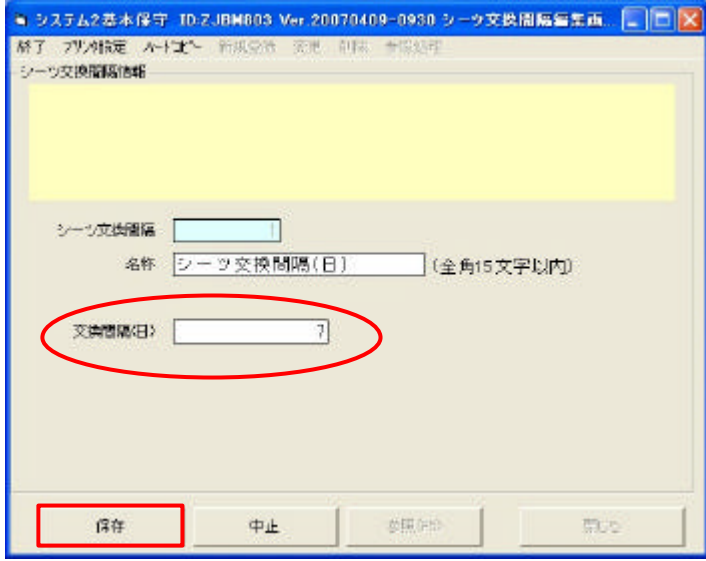

 $(\phantom{-})$ ) contracts the contracts of  $\mathcal{N}$ 

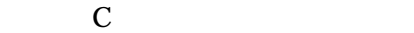

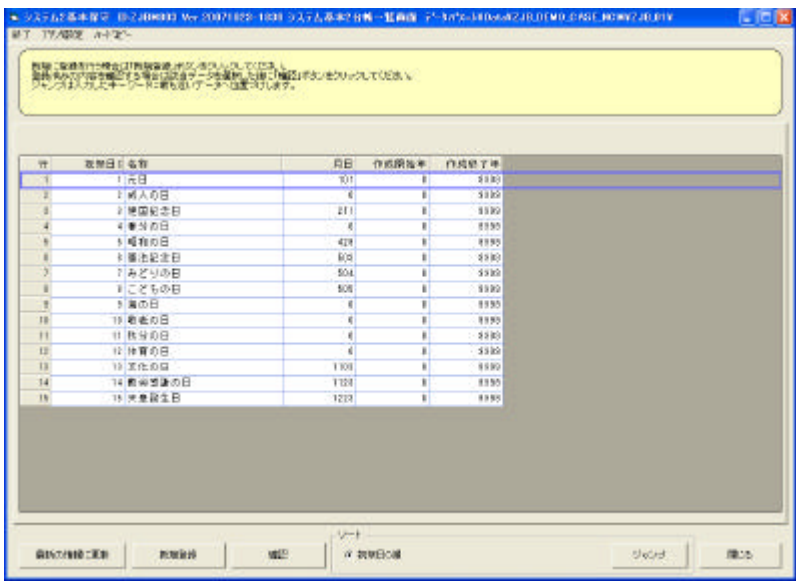

 $\mathbb C$ 

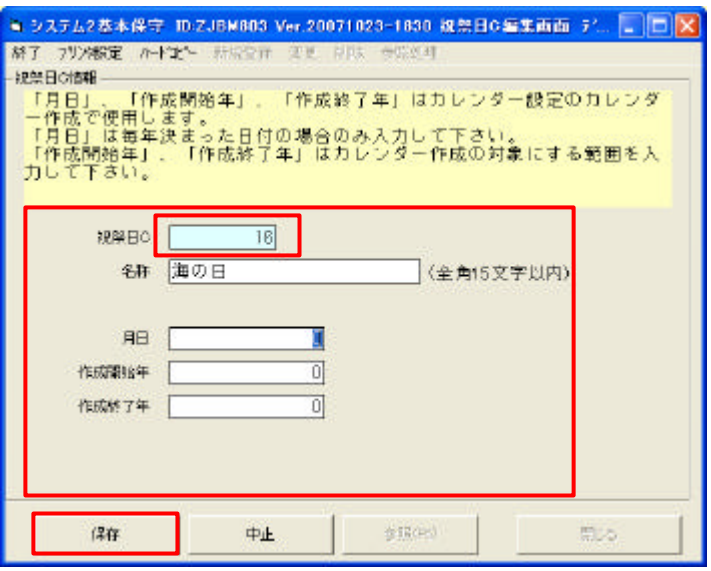

 $\mathbf C$ 

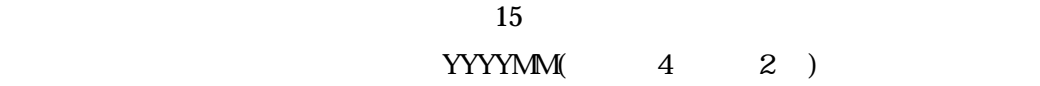

 $\mathbf 1$ 

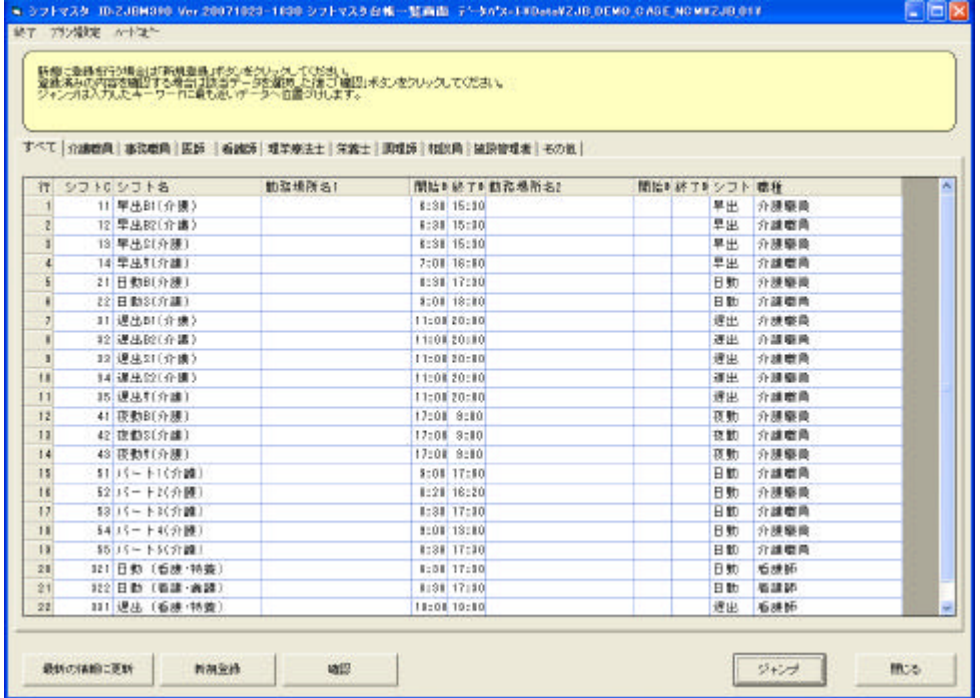

 $[$ 

.シフト 登録する 登録 変更 削除)-「シフトマスタ」-

 $\mathbf{J}$ 

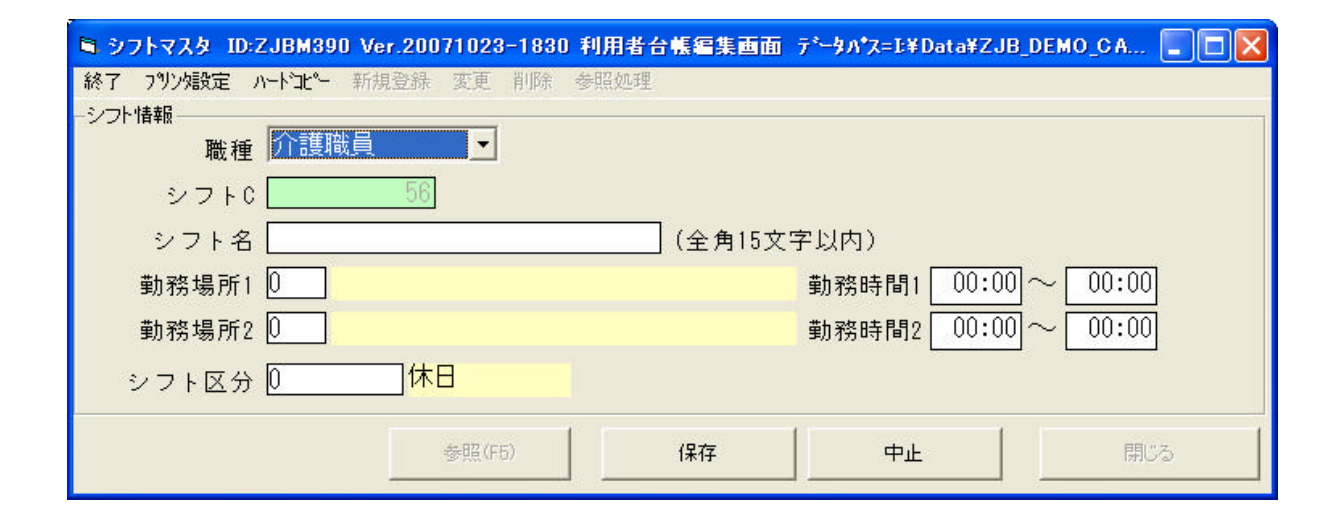

 $\mathbf 1$ 

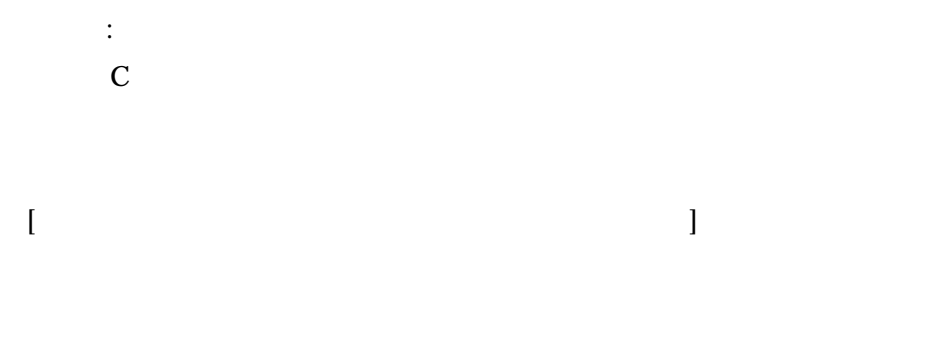

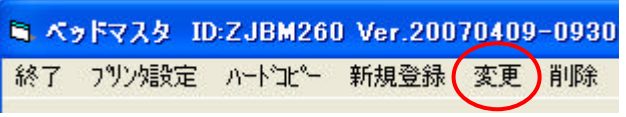

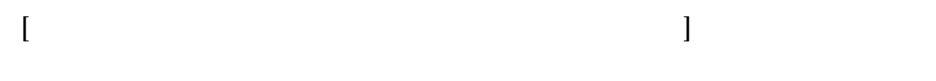

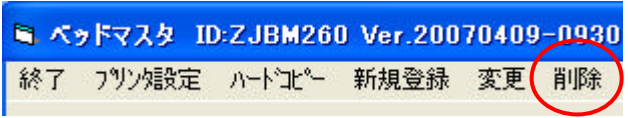

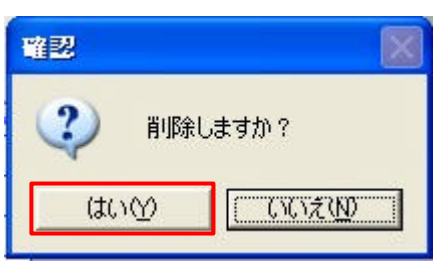

в Хабуда IDZJBN209 Verz0001221-0010 Кабуда <mark>- Циш</mark> (2-ап).: Стратат/IB (1969)<br>1871-192482: In-F2C- $L = 8$ 。<br>教師に登録会行の地合は呼風登録する。他分与分してがあり、<br>業績活みの「完き場所する場合は読者チークを選択した前に看直しおかい方のいう」でください。<br>クレンポス人力したキーワードに最も出しゲータへ位置されます。 18023.NTT | 3w+33ifff | 33 204 5 22  $rac{v-1}{v}$  = 7.9.701  $947$ **RHOWEIXN** nasa œ のコロガナ語 **IRCS** 

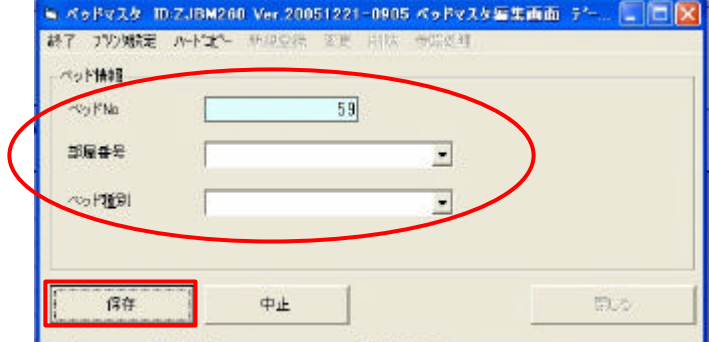

No.

 $\mathbf 1$ 

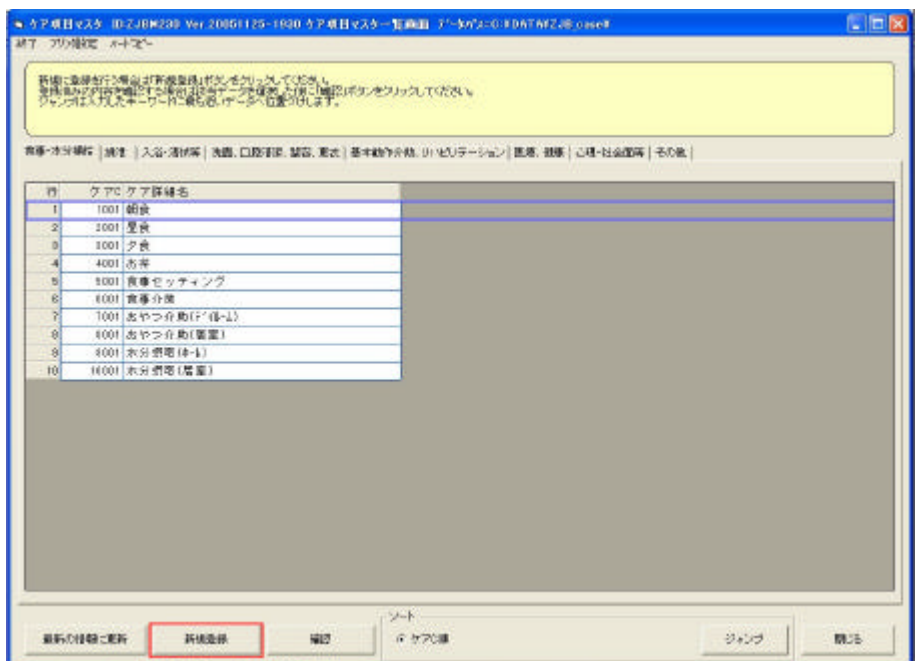

 $\left[$ 

 $\mathbf{J}$ 

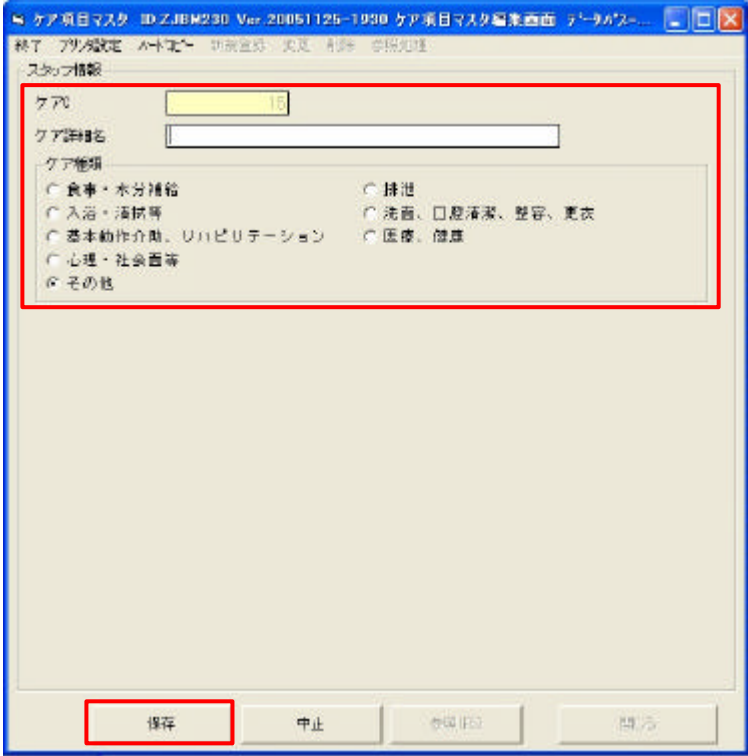

 $\mathbf C$ 

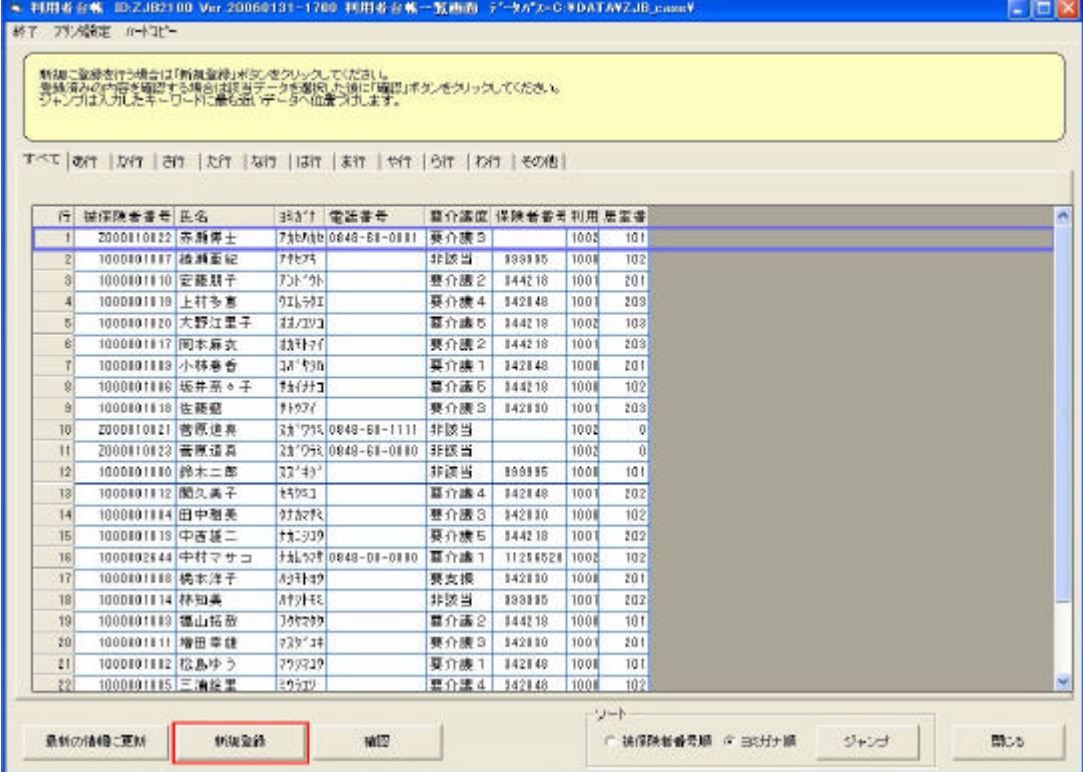

 $[$  $\mathbf{J}$ 

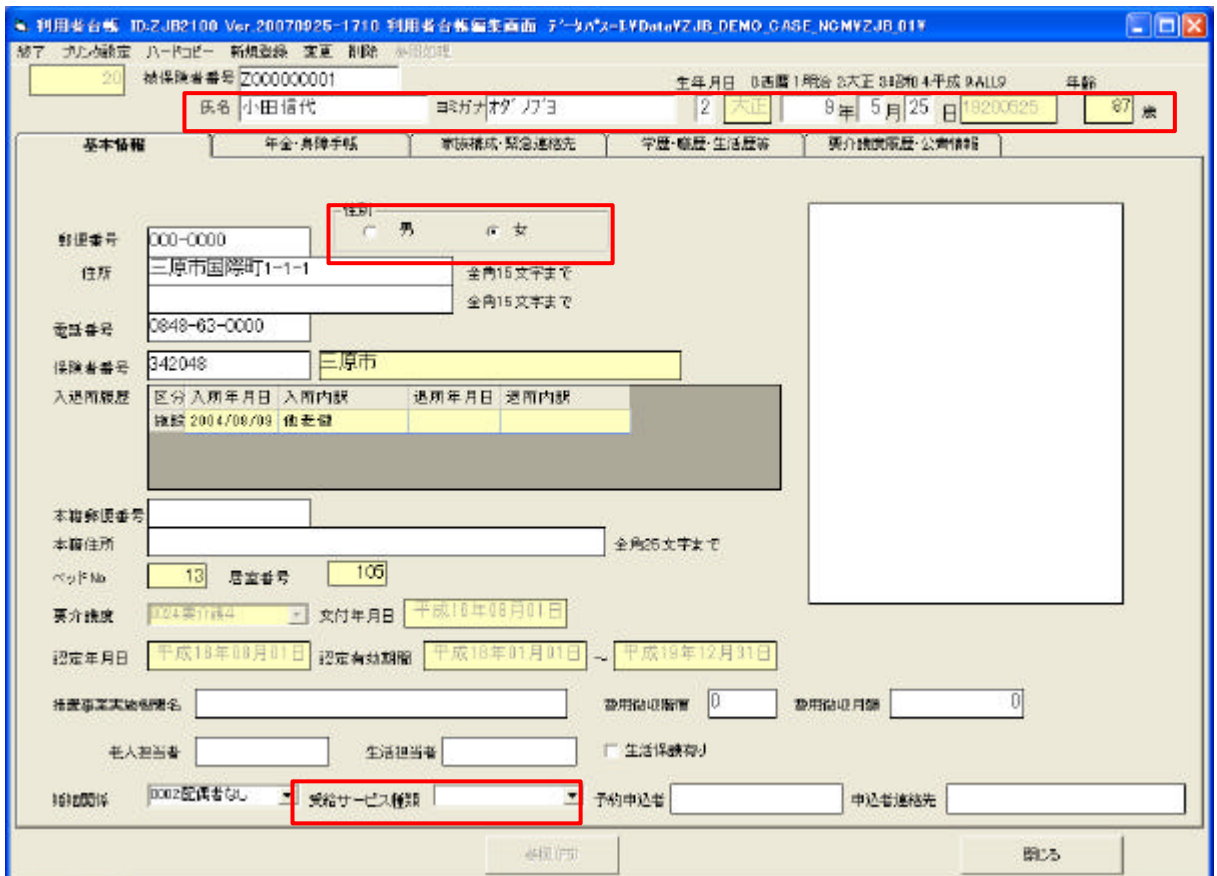

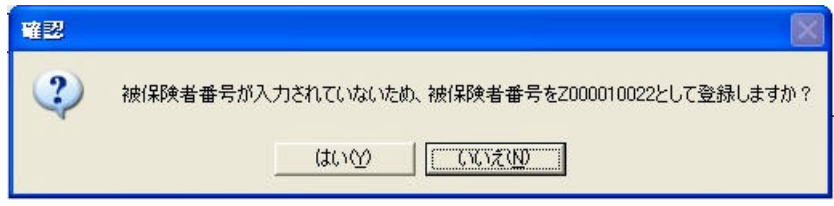

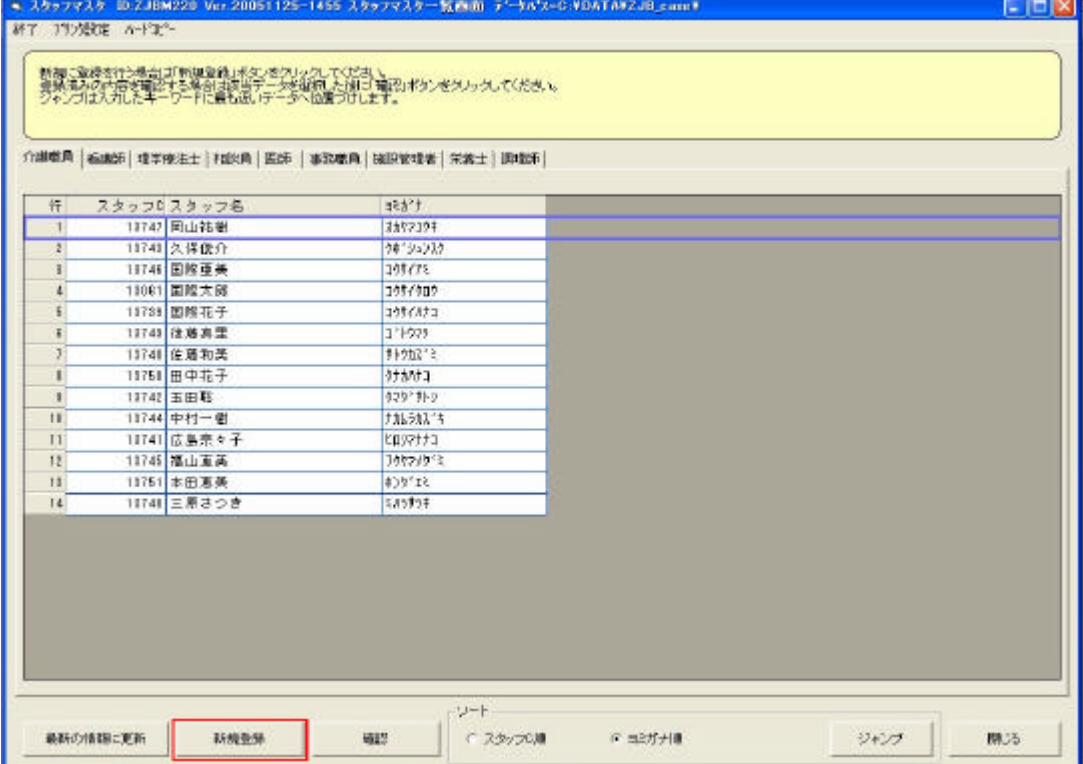

 $\frac{1}{2}$ 

 $[$ 

 $\overline{1}$ 

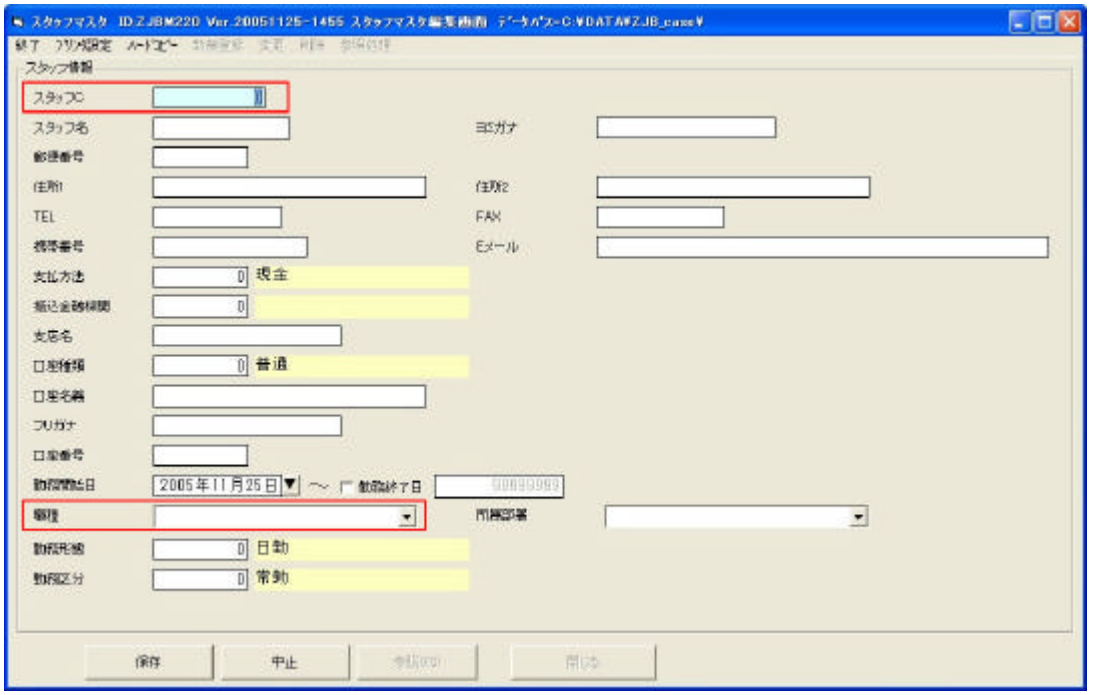

 $1$ 

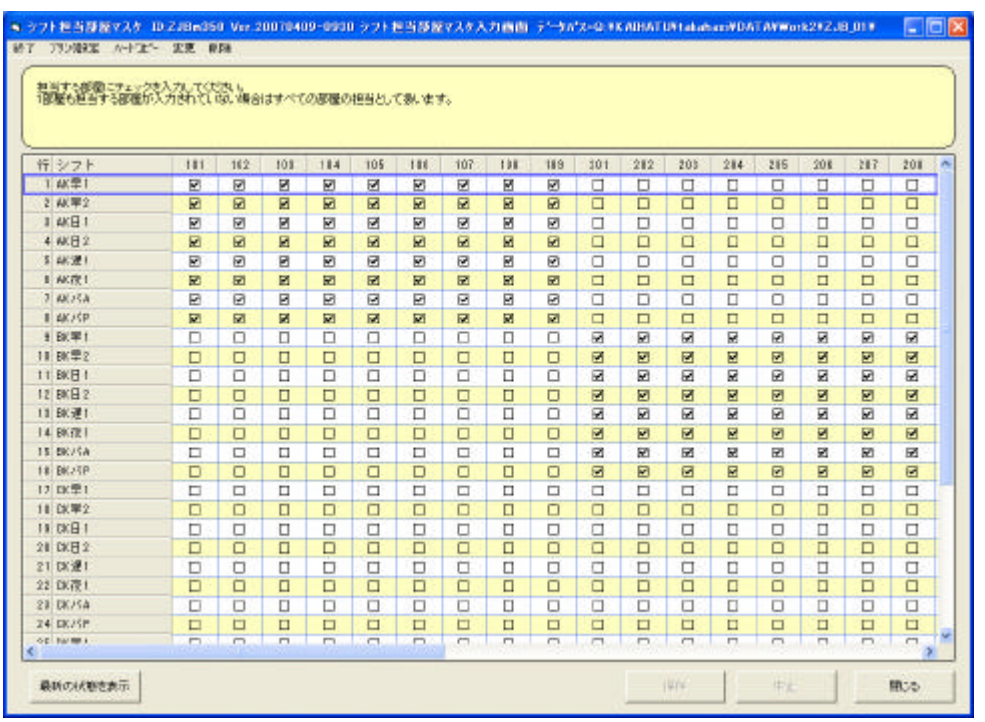

 $\mathbf{I}$ 

 $[$ 

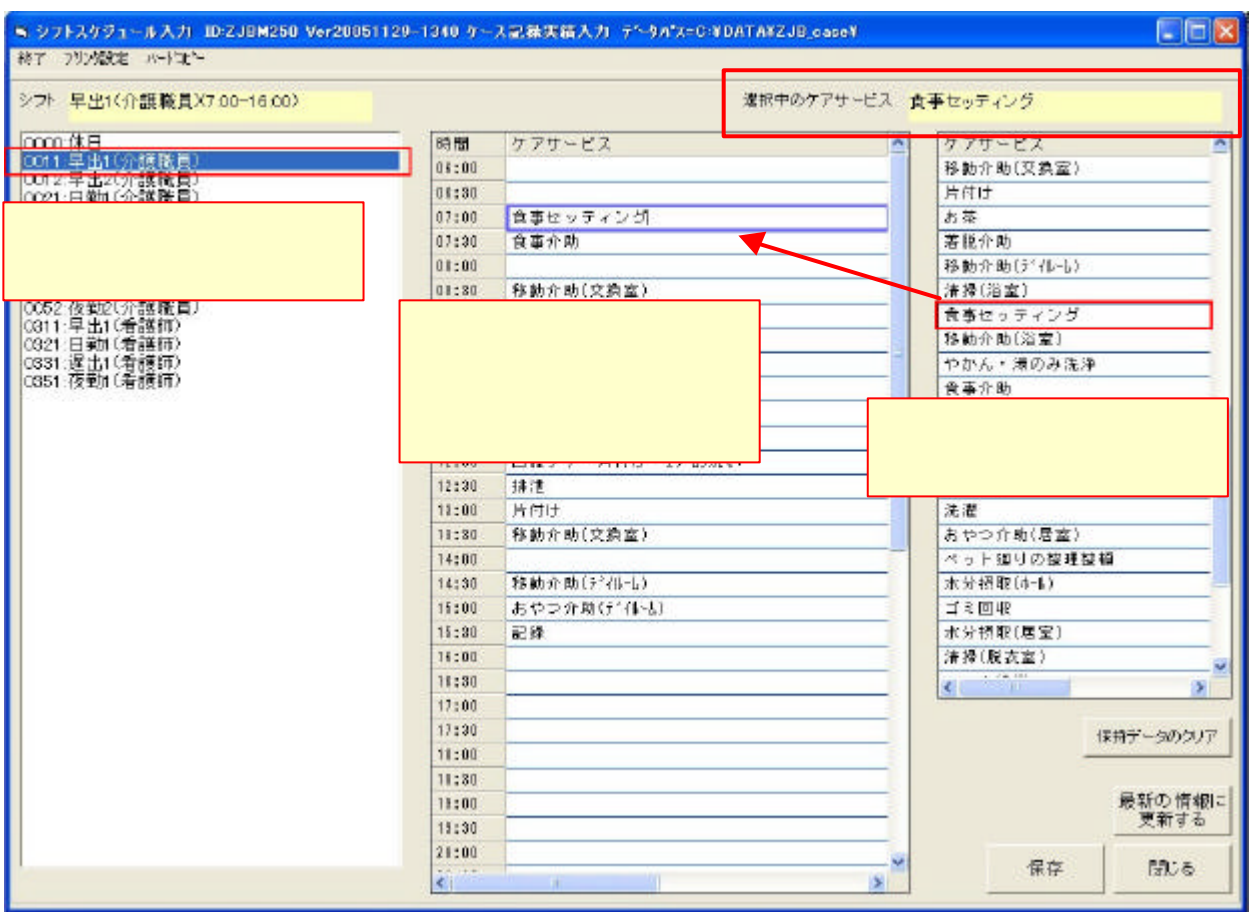

 $\Gamma$ 

 $30$ 

シフト-ケア割当 でも登録できます

選択中のケアサービス 食事セッティング

保持データのクリア

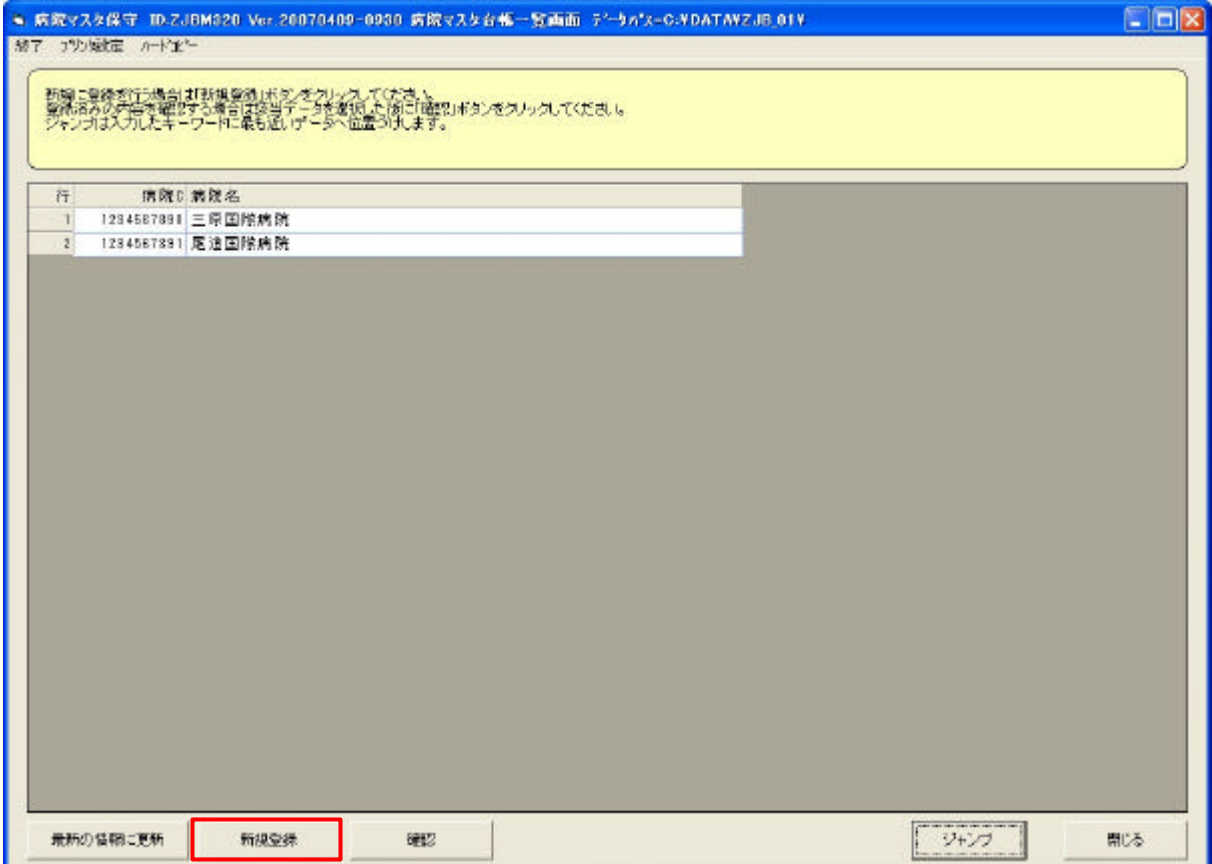

 $\mathbf{I}$ 

 $[$ 

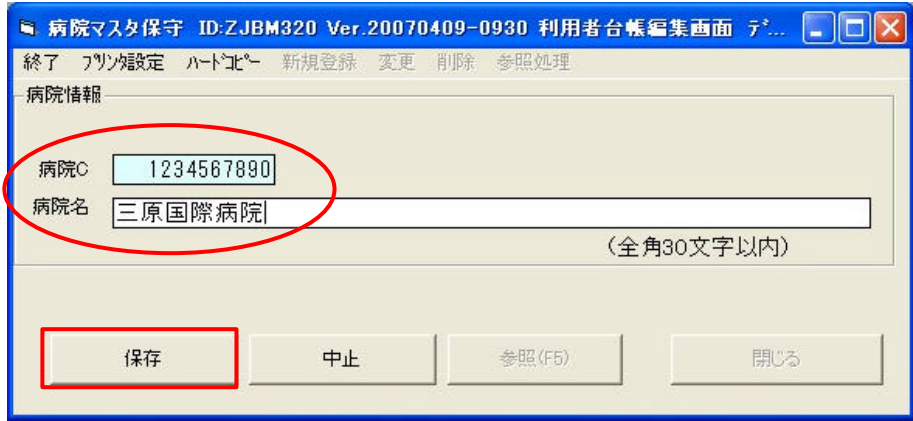

C and  $\overline{C}$ 

 $30$ 

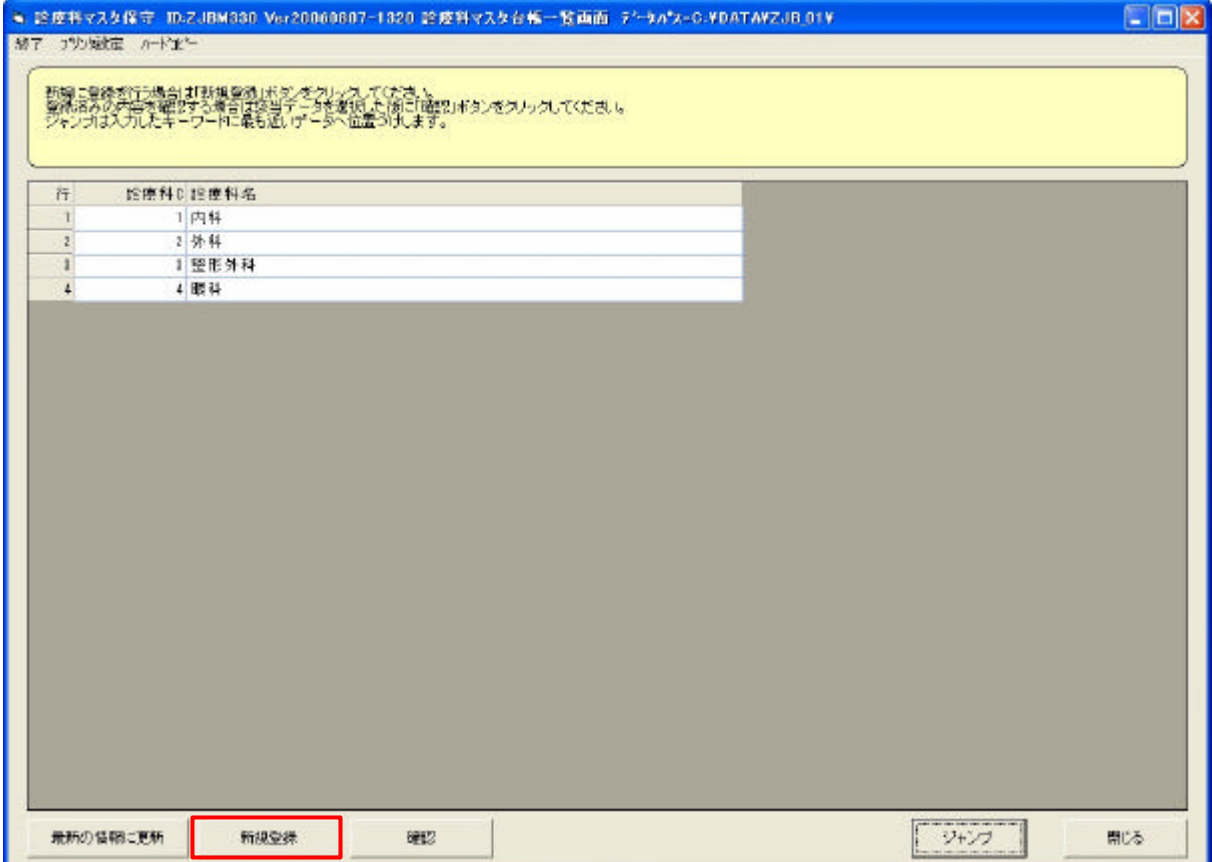

 $[$  $\mathbf{I}$ 

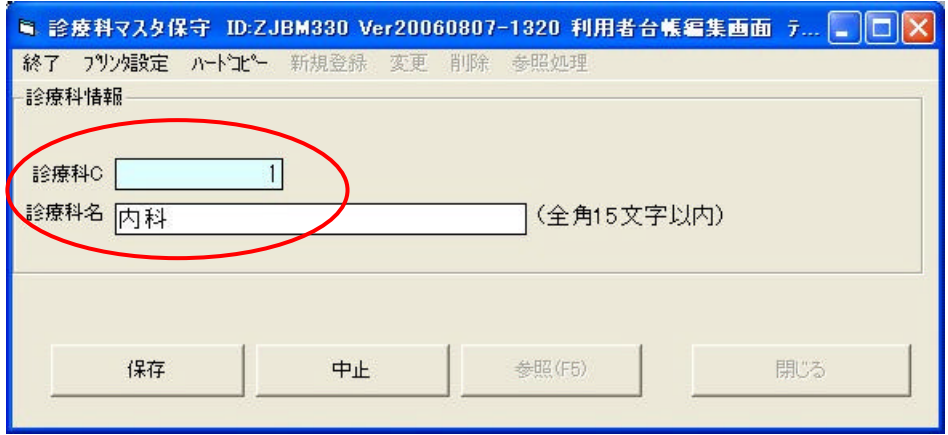

C the contract  $\sim$  C

 $15$ 

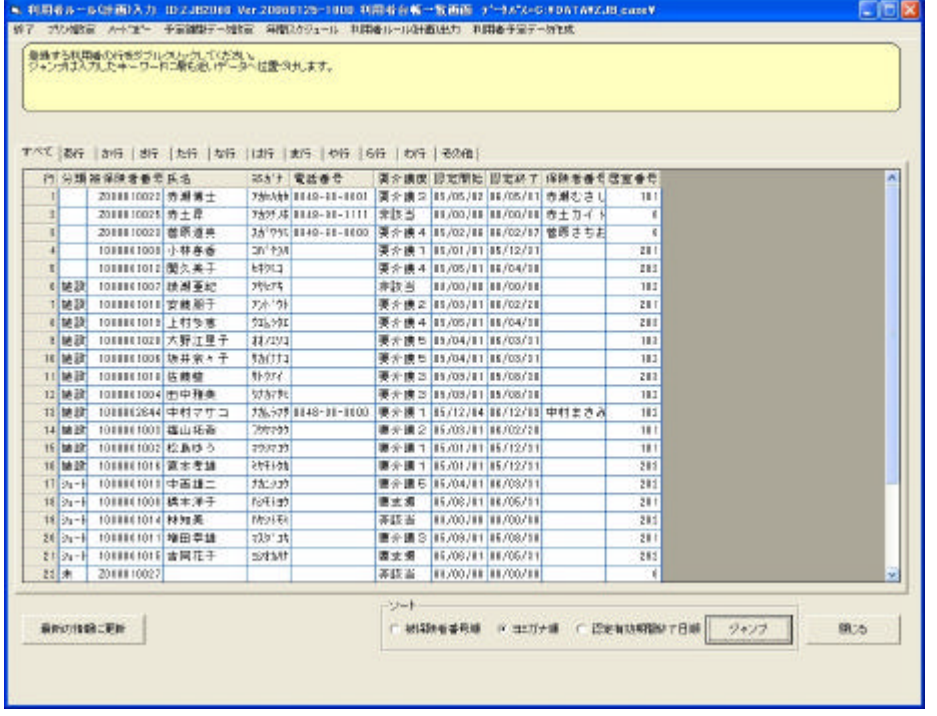

 $\Gamma$ 

■ 利<mark>用者ルール(計画</mark>)入力 ID:ZJB2060 Ver.20060206-1940 利用者ルール入力画面 データバス=C:\DATA\ZJB\_c ■ 開じる 追加·変更 <mark>削除 離型データコピー 他の利用者からルール(計画)をコピー 利用者予定データ作成 利用者ルール(計画)出力</mark>

 $\overline{\mathbf{I}}$ 

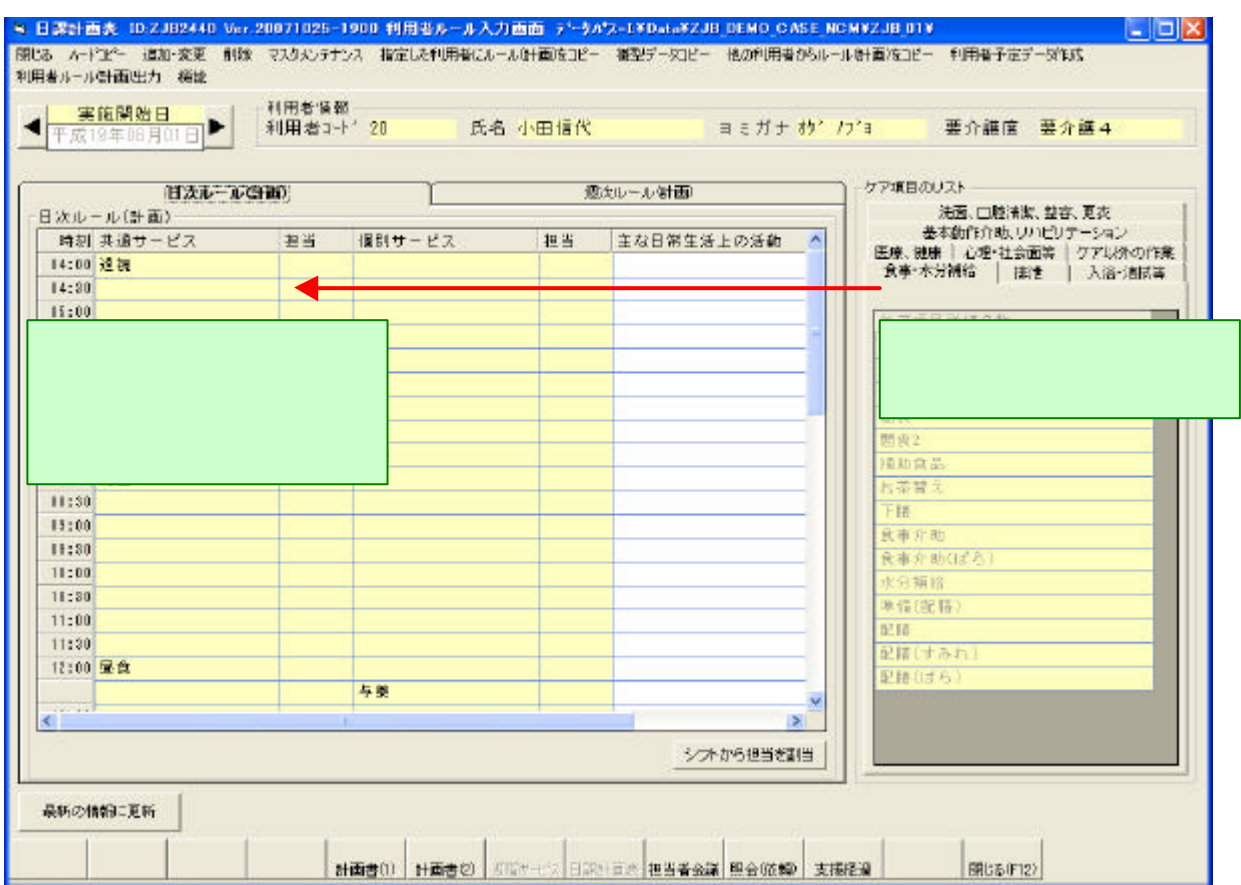

 $30$ 

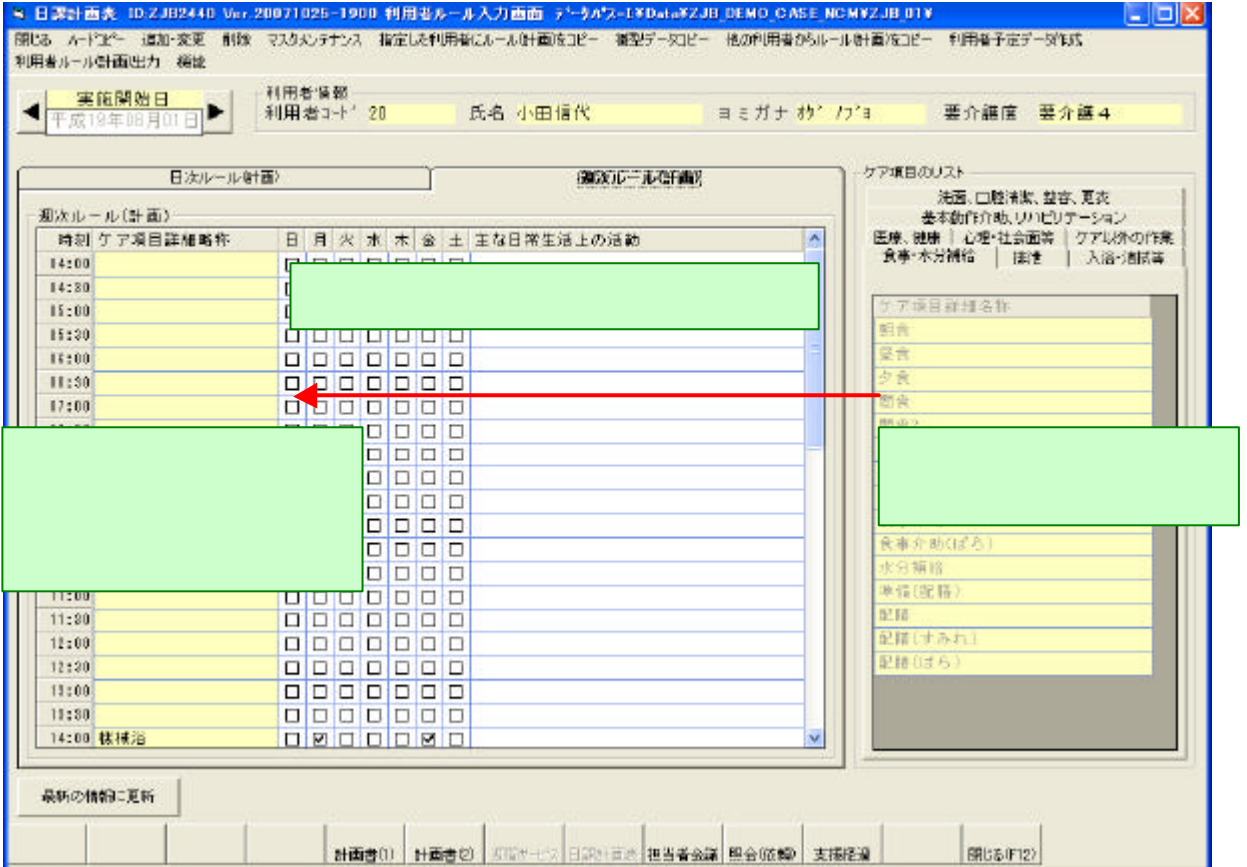

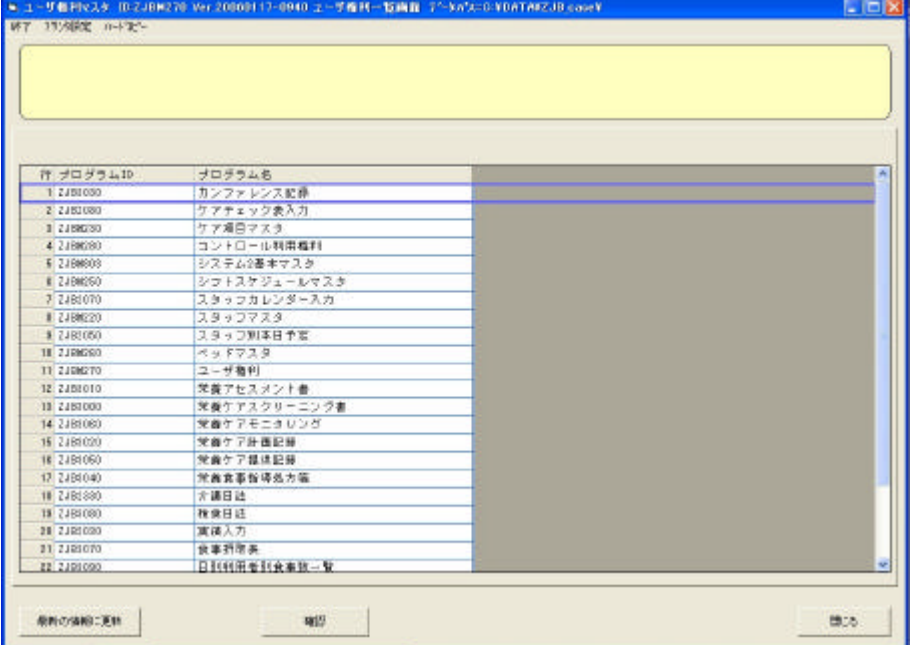

 $\Gamma$ 

 $\mathbf{I}$ 

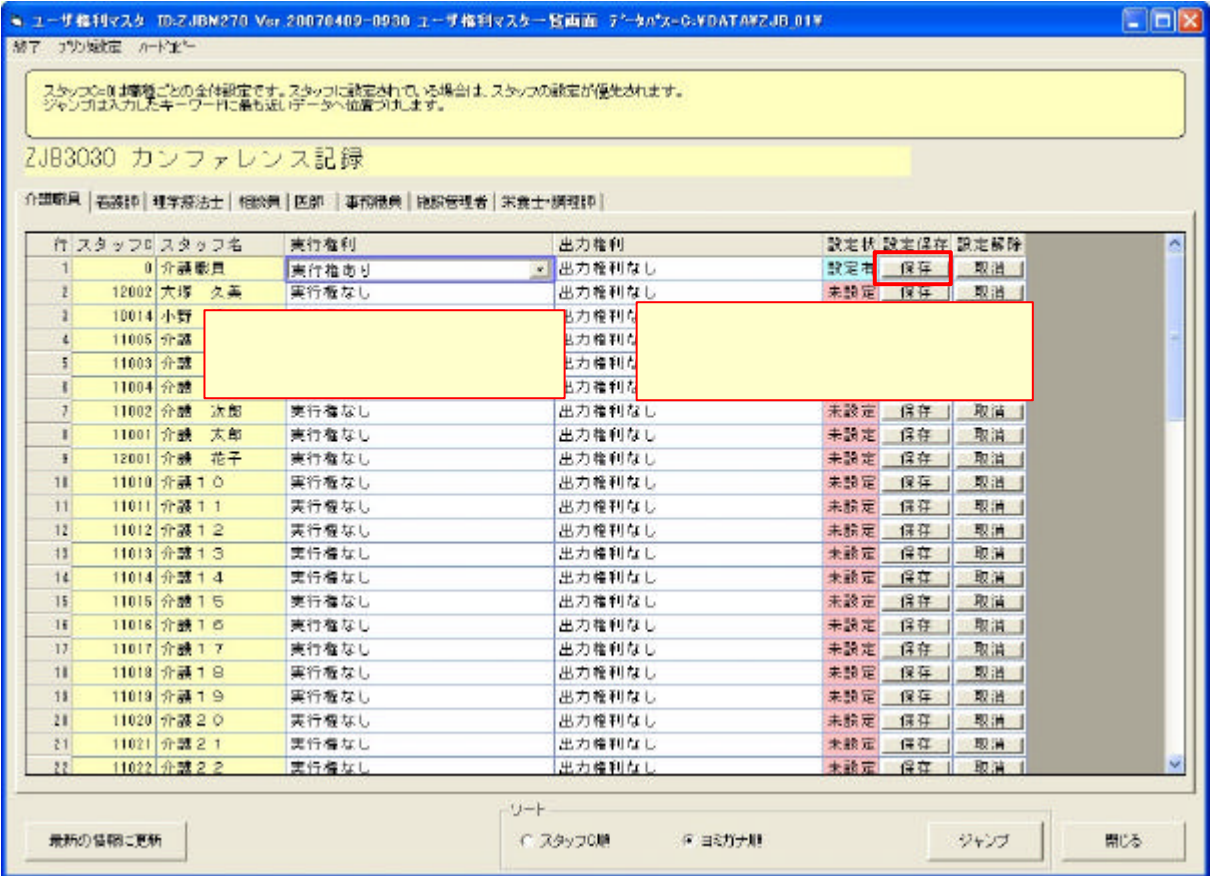

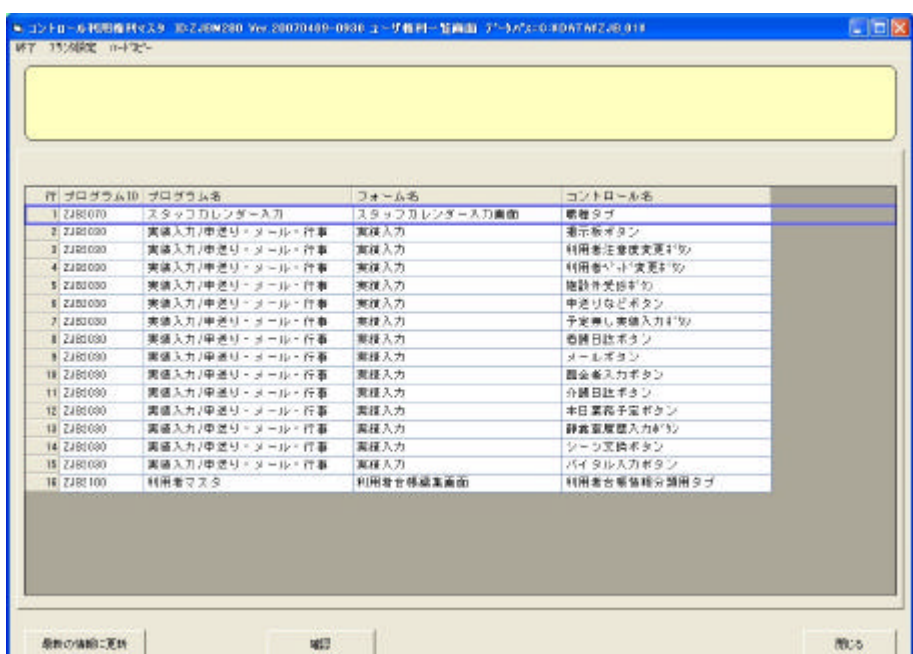

 $[$ 

 $\mathbf{I}$ 

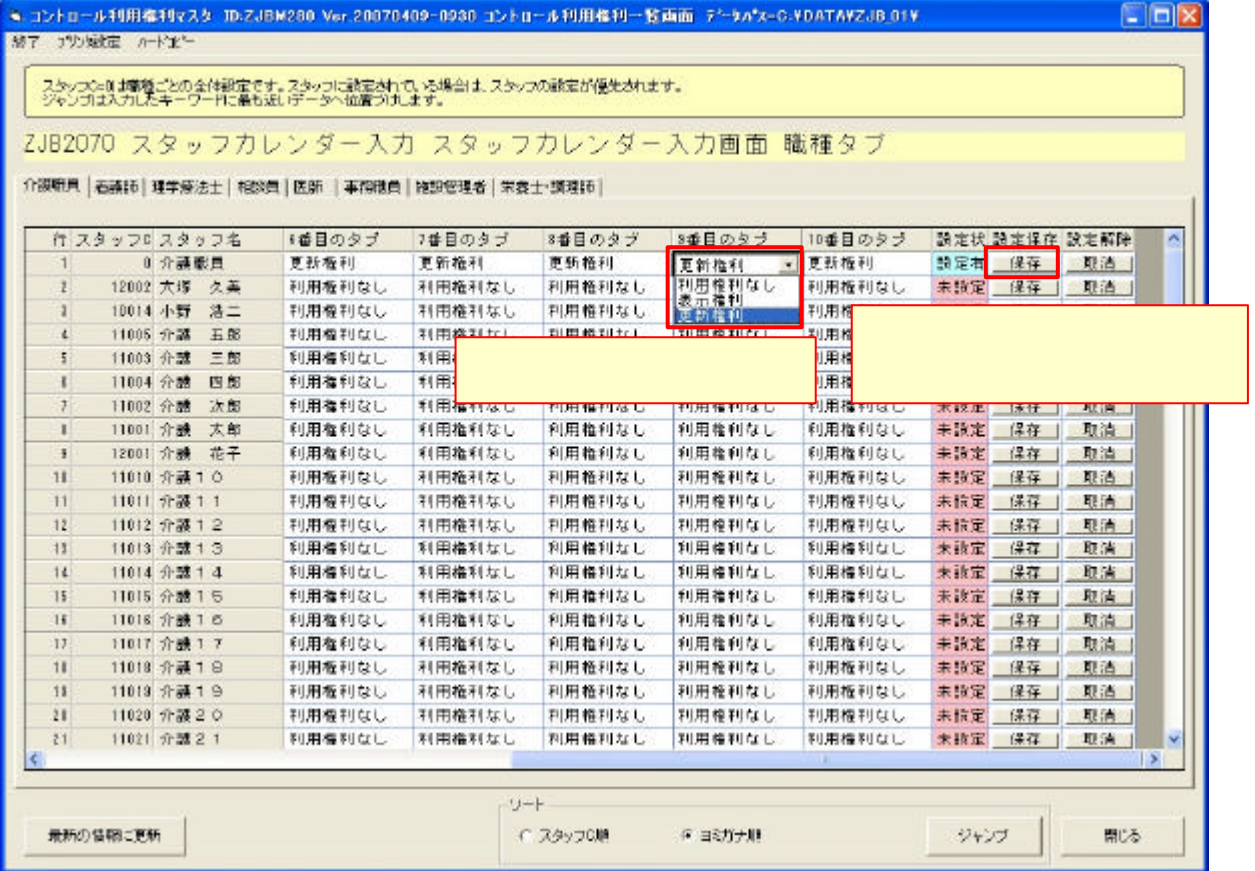

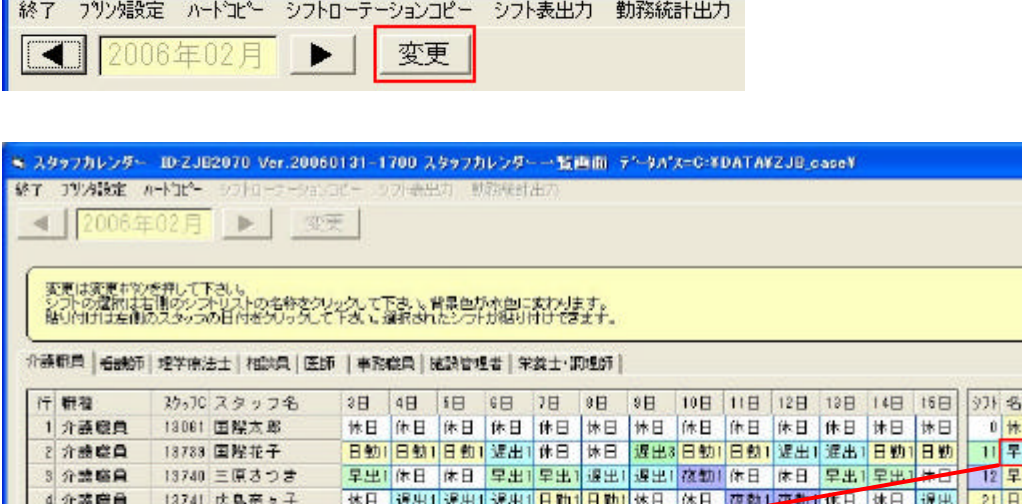

 $[$ 

-<br>■ スタッフカレンダー ID:ZJB2070 Ver.20060131-1700 スタッフカレンダー一覧

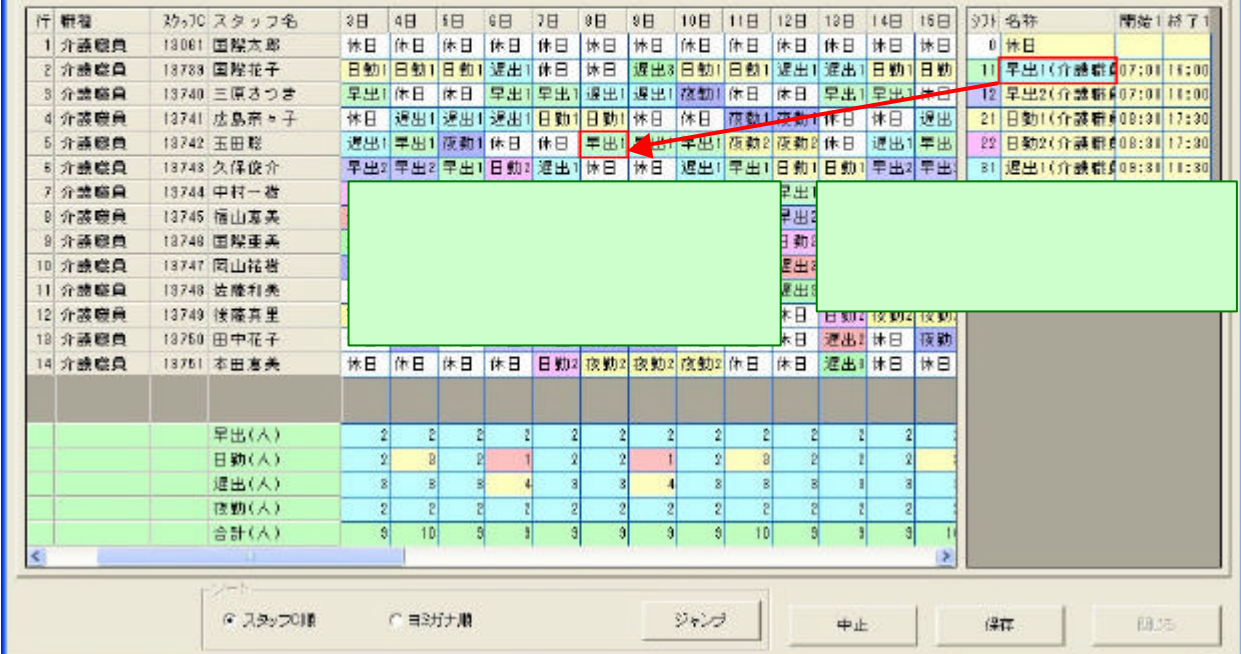

 $\mathbf{I}$ 

 $\Box$ ex

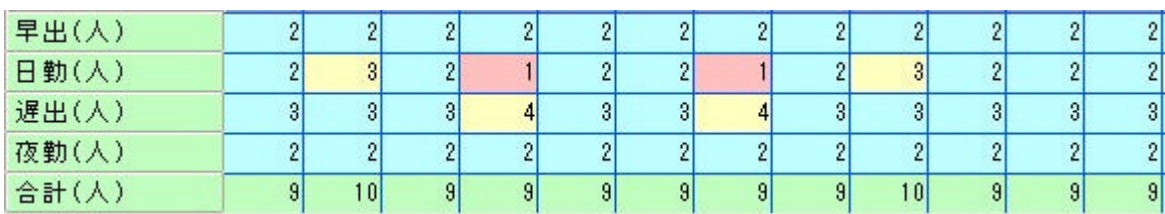

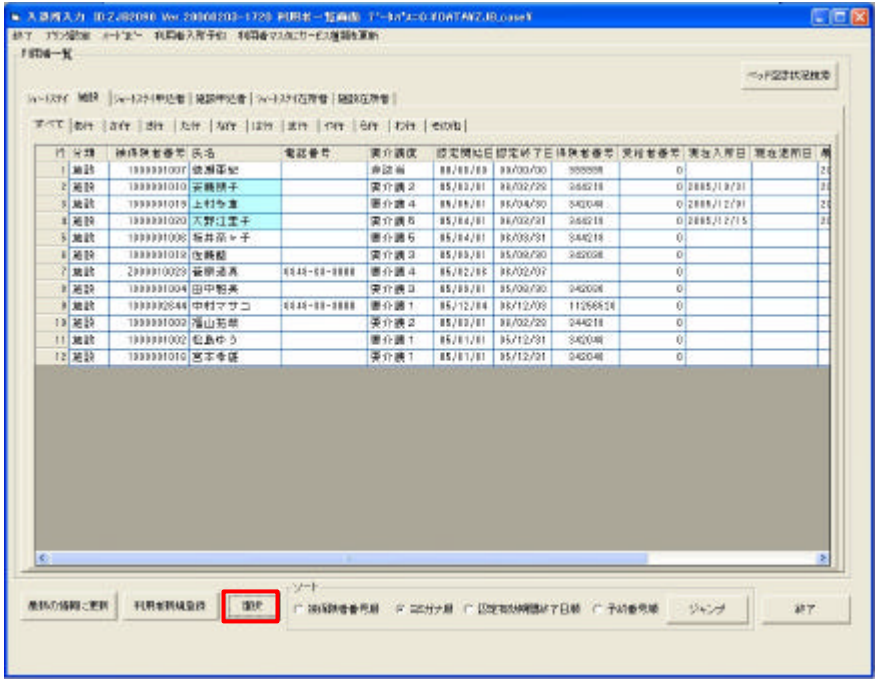

 $\left[$ 

 $\overline{\phantom{a}}$ 

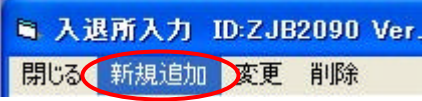

 $N_{\rm O}$ 

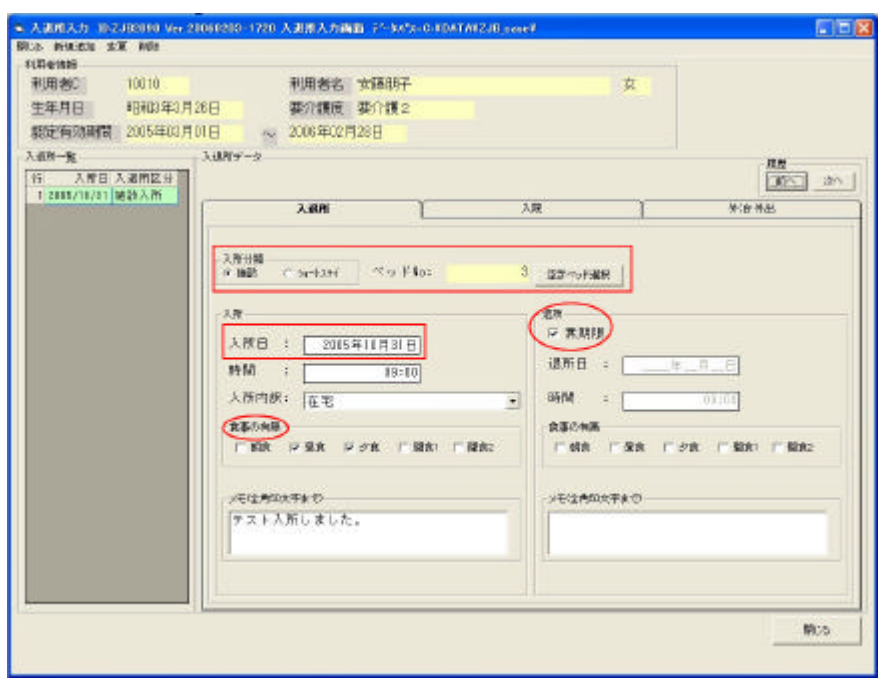

空きペッド選択

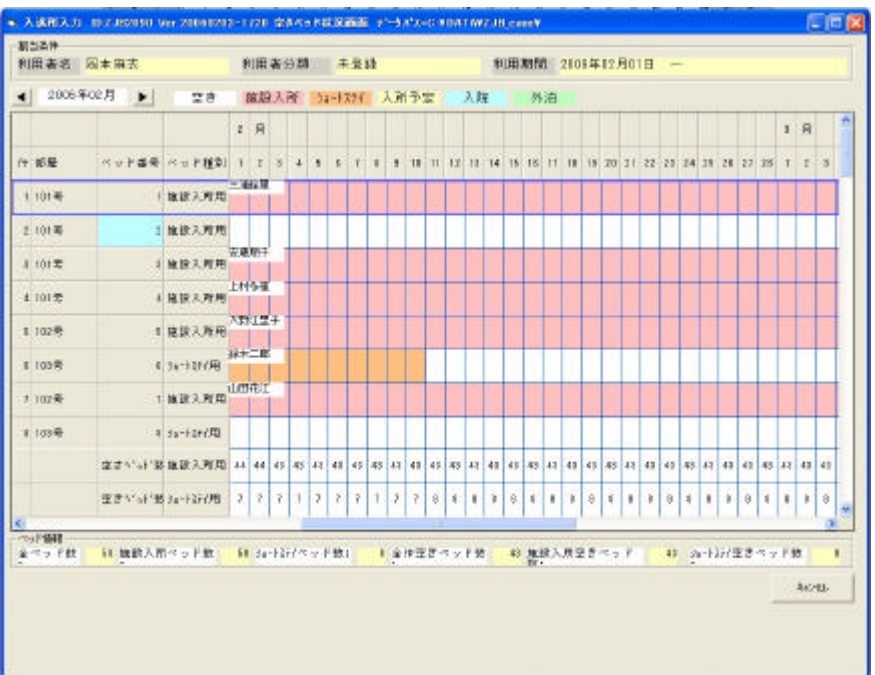

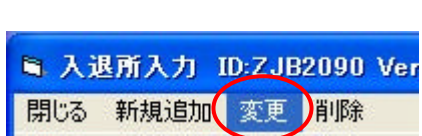

 $\Gamma$ 

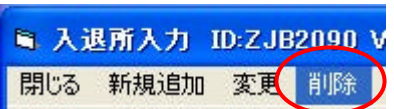

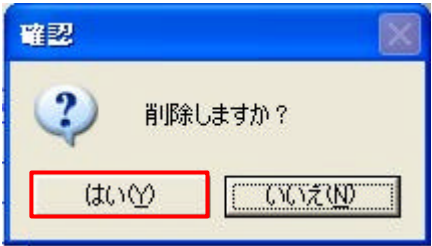

 $\blacksquare$ 

## $($  ()  $($  )  $($  ))  $($  ( )  $($  )  $\begin{bmatrix} \mathbf{C} & \mathbf{C} & \mathbf{$

シフト-ケア割当 って利用者 ケア シフト 割当する方法 説明します

## ■ シフトーケア割当入力 ID:ZJBM360 V 「マンフォールス」 コンカウン コンコントランストーム 対象年月 2007 / 11

シフト-ケア割当入力画面 表示されます

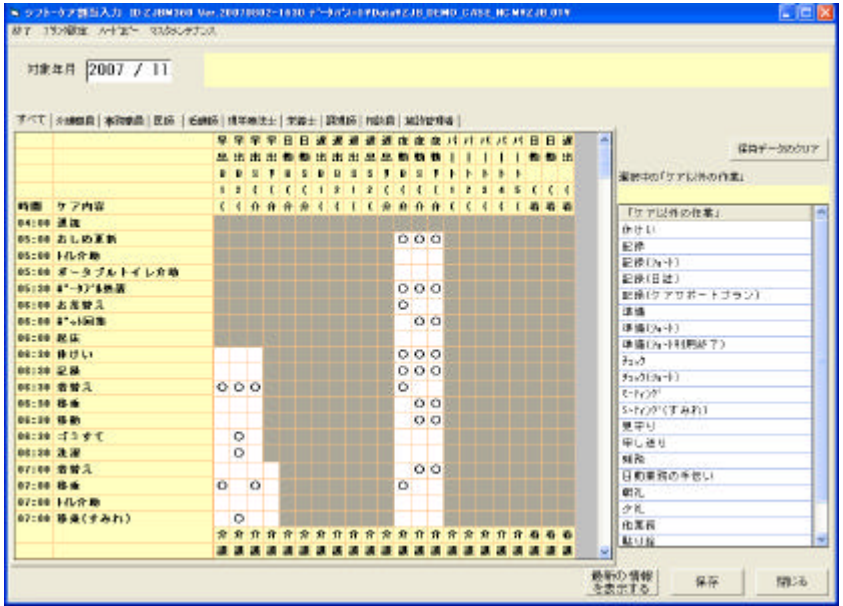

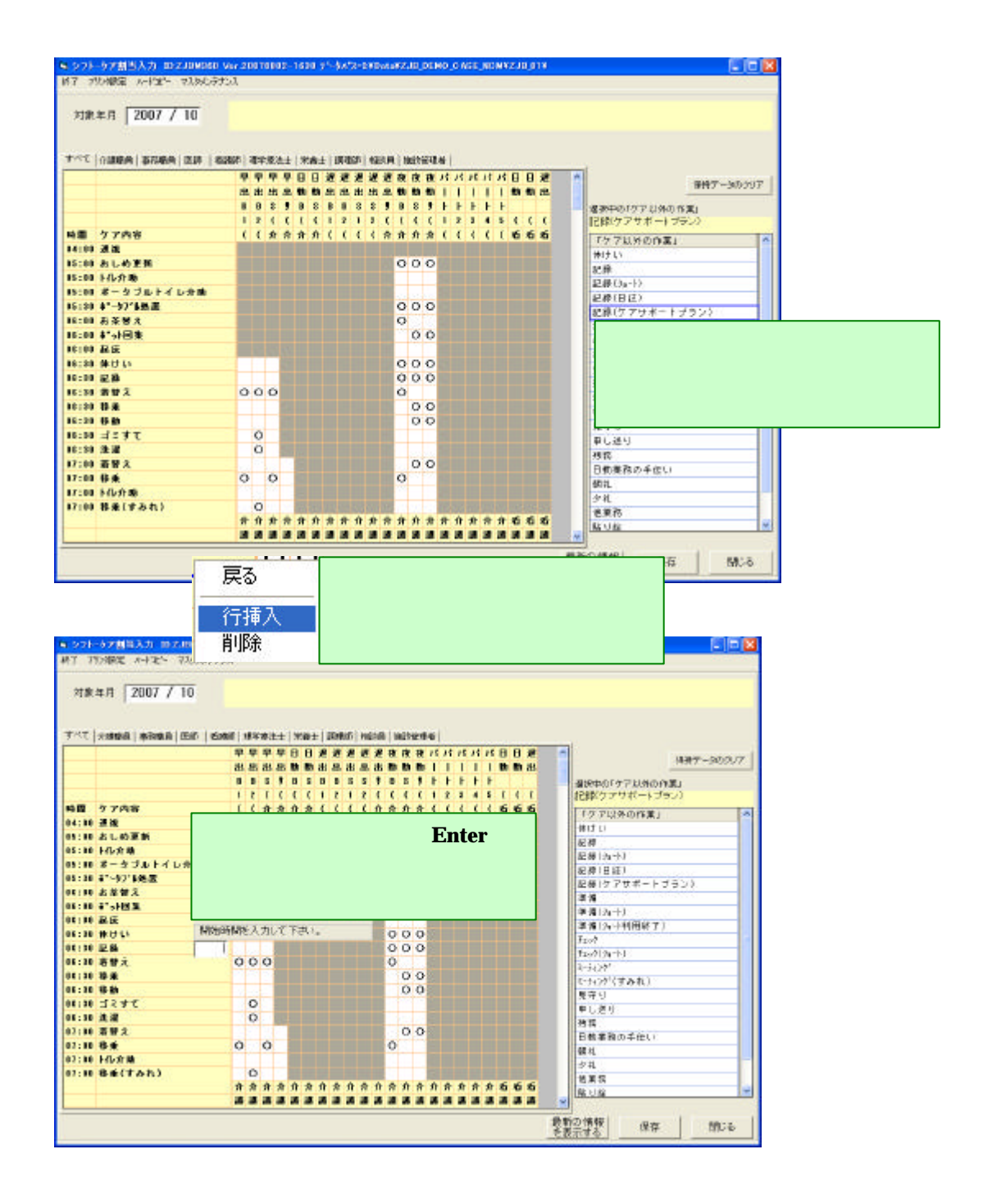